## TOPOND23

### User's Manual

October 14, 2022

C. Gatti<sup>1</sup>, S. Casassa<sup>2</sup>, J.K. Desmarais<sup>2</sup>, A. Cossard<sup>2</sup> and A. Erba<sup>2</sup>

1 Istituto di Scienze e Tecnologie Molecolari - CNR-ISTM Via Golgi 19 - I 20133 Milano - Italy

 $^{\rm 2}~$  Theoretical Chemistry Group, Dipartimento di Chimica - University of Turin Via Giuria 5 - I 10125 Torino - Italy

## **Contents**

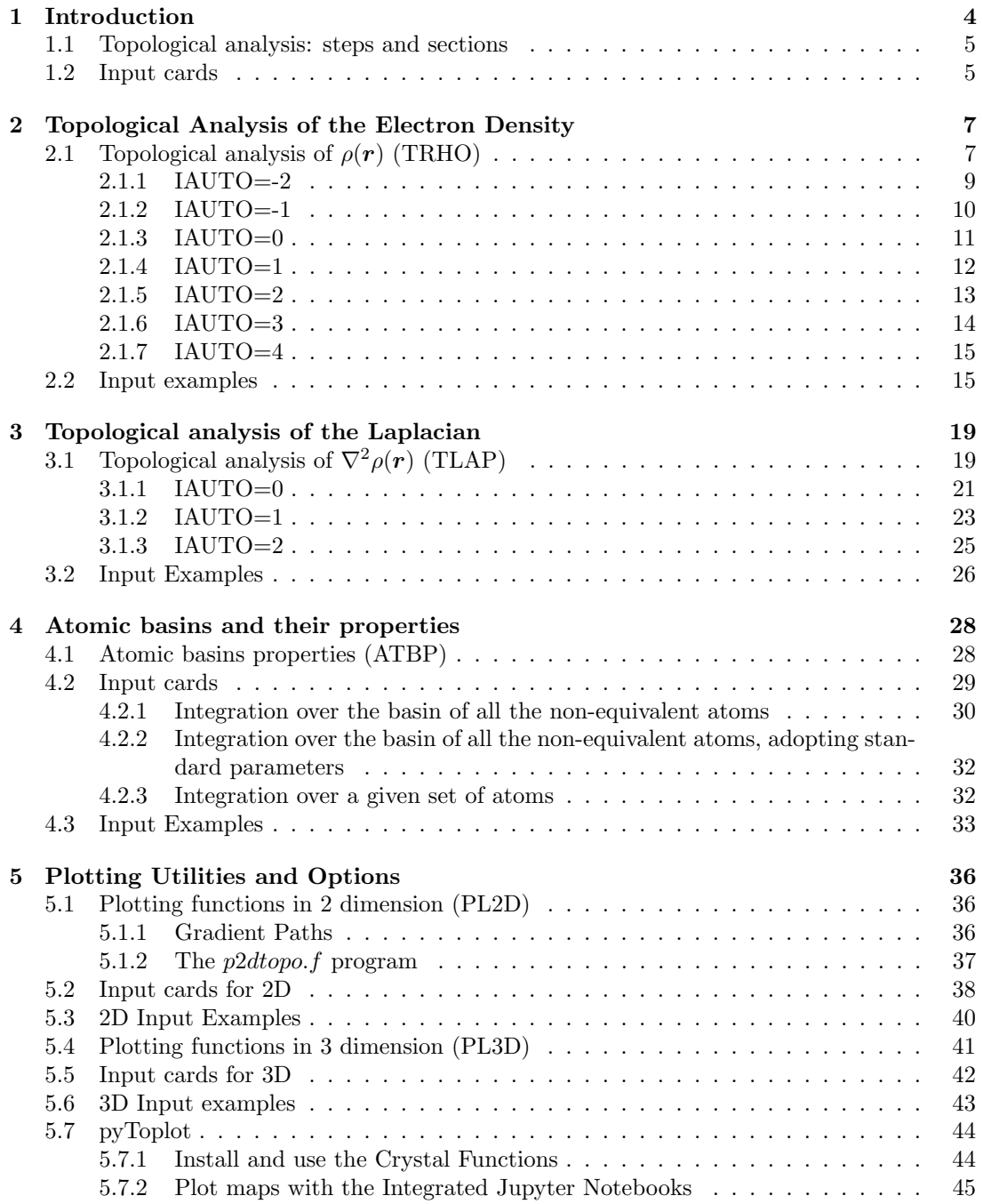

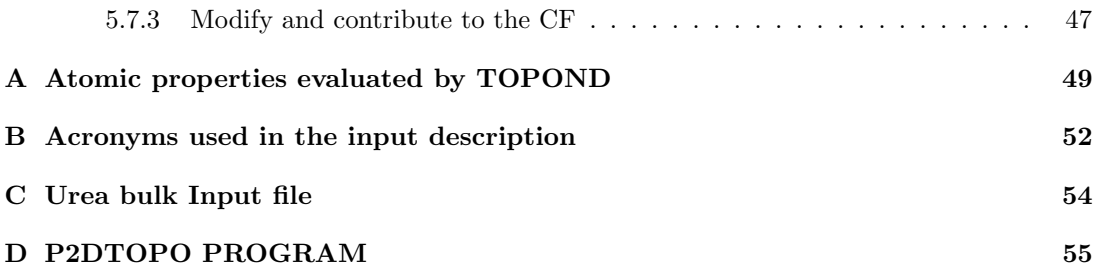

### <span id="page-3-0"></span>Chapter 1

### Introduction

TOPOND performs the topological analysis of the electron density, according to the Quantum Theory of Atoms in Molecules (QTAIM) developed by Richard Bader and coworkers. [\[1\]](#page-56-0) Its first implementation for systems periodic in 0 to 3 dimensions was made through the TOPOND code [\[2\]](#page-56-1) interfaced to both CRYSTAL94 and CRYSTAL98 code [\[3\]](#page-56-2).

A useful survey on the application of QTAIM and of other real-space topological analyses to periodic systems, in particular to crystals, may be found in Ref. [\[4\]](#page-56-3). More recent developments are described in [\[5](#page-56-4)[–7\]](#page-56-5), and in several chapters of a recent book on Modern Charge Density Analysis. [\[8\]](#page-56-6)

TOPOND has been merged into CRYSTAL and it is accessible through the keyword TOPO of its Properties module. While retaining all the functionalities of TOPOND98, this new keyword enables the user to perform a topological analysis of the periodic electron density directly in CRYSTAL, thereby avoiding the use of an interface between CRYSTAL and TOPOND and the creation of external files with information from CRYSTAL. On top of this, there is no longer the need to resize the code as a function of the dimension of the investigated system since all variables are dynamically allocated as in other parts of the CRYSTAL code.

Ongoing developments, like the Source Function analysis [\[6,](#page-56-7)[9\]](#page-56-8) will be included in a next release of the code.

The merge of TOPOND into CRYSTAL allows to exploit parallel computing. Starting from CRYSTAL23, the TOPOND module has been extended to also work in terms of  $f$ - and  $q$ -type basis functions.

#### Users of this module are kindly reminded to cite the following references:

V. R. Saunders, C. Gatti and C. Roetti, J. Chem. Phys., 101, 10686 (1994) Crystal field effects on the topological properties of the electron density in molecular crystals. The case of urea.

S. Casassa, A. Erba, J. Baima and R. Orlando, J. Comput. Chem., 36, 1940-1946 (2015) Electron Density Analysis of Large (Molecular and Periodic) Systems: A Parallel Implementation.

A. Cossard, J. K. Desmarais, S. Casassa, C. Gatti and A. Erba, J. Phys. Chem. Lett., 12, 1862–1868 (2021) Charge Density Analysis of Actinide Compounds from the Quantum Theory of Atoms in Molecules and Crystals

A. Cossard, S. Casassa, C. Gatti, J. K. Desmarais and A. Erba, Molecules, 26, 4227 (2021) Topology of the Electron Density and of its Laplacian from Periodic LCAO Calculations on f-Electron Materials: The Case of Cesium Uranyl Chloride

#### <span id="page-4-0"></span>1.1 Topological analysis: steps and sections

The QTAIM topological analysis of the electron density may involve different steps which correspond to different sections of the code and are customarily performed separately, but that may be also suitably chained according to a reasonable sequence given in input. In general, this sequence may have any order of steps, but there may be limitations, depending on the analysed system and on the required kind of analyses, within each step.

A first section deals with the topological analysis of the electron density  $(\rho)$  scalar field (keyword **TRHO**). It provides the Critical Points  $(CPs)$ ,  $r_c$ , of this field, that is the points where the gradient of the density,  $\nabla \rho$ , vanishes. The critical points may be classified in terms of their type  $(r,s)$  where r is the rank and s the signature. The rank is given by the number of non-zero eigenvalues of the Hessian matrix of the scalar at  $r_c$ . Stable structures are characterized by all their critical points of  $\rho$  being of rank 3. The CPs of  $\rho$  may be put in one to one correspondence with the elements of the "chemically" recognizeable structures (nuclei, (3,-3), bonds  $(3,-1)$ , ring  $(3,+1)$ , cages  $(3,+3)$ ) in a crystal, thus providing a chemical structure of a crystal based on the properties of an observable. [\[4\]](#page-56-3) Characterization of the nature of the bonds is made in terms of several properties at the bond  $(3,-1)$  CP. A very detailed and reasoned summary of the various schemes of classification of bonds in terms of properties at the (3,-1) CP is reported in Ref. [\[4\]](#page-56-3).

A second section concerns the topological analysis of the Laplacian of the electron density  $(\nabla^2 \rho)$  scalar field (keyword **TLAP**). The atomic shell structure is not visible through the topology of  $\rho$ , but it becomes generally so when that of  $\nabla^2 \rho$  is analysed [\[1\]](#page-56-0), which serves as a magnifying lens. When applied to atoms in chemical combination (like those in a crystal) the topology of  $\nabla^2 \rho$  reveals the electron pairs (shared, partially shared, or not shared – "lone pairs") of the Lewis model [\[1\]](#page-56-0). A careful analysis of the bonding in a crystal should involve both the TRHO and TLAP steps (for an illustrative example on the Urea crystal, see Ref. [\[3\]](#page-56-2) and [\[10\]](#page-56-9)). Comparison of bond properties for isolated molecules, simple clusters of molecules (dimers, trimers, etc.) and crystals, enable one to evaluate the effects on intramolecular and intermolecular bonding of crystal packing. [\[3,](#page-56-2) [4\]](#page-56-3)

A third section (keyword ATBP) deals with the determination of atomic basins and of their properties. An atomic basin  $\Omega$  is defined as a portion of space bounded by a surface  $S(\Omega, r_s)$  whose points  $r_s$  all fulfil the condition  $\nabla \rho(r_s) \cdot n(r_s) = 0$ , where  $n(r_s)$  is a unit vector normal to the surface. The atomic surfaces are thus called zero-flux surfaces, ZFSs. [\[1,](#page-56-0) [4\]](#page-56-3) Atomic basins are necessarily finite in crystals, while they may have a finite or infinite volume at lower periodicity. [\[4\]](#page-56-3) The topological definition of an atom in a molecule, polymer, slab or crystal provides the boundary condition for the extension of quantum mechanics to an open system. [\[1\]](#page-56-0) Thus, within QTAIM, the average value of some observable for the total system may be given in terms of well defined atomic contributions. In general every atomic property, like the electron population, the kinetic energy, etc. can be expressed in terms of a corresponding three-dimensional density distribution that can be integrated over  $\Omega$  to obtain its average value. [\[1\]](#page-56-0)

The last session (keywords PL2D and PL3D) prepares the required information for a number of useful 2-dimensional plots and 3-dimensional visualizations, respectively.

#### <span id="page-4-1"></span>1.2 Input cards

There are five different keywords that can be used and that will be explained in the following chapters of the Manual. They are summarized in table [1.1.](#page-5-0)

• Warning: if not otherwise stated, the length unit used throughout the input depends

| value             | meaning                                             | chapter (pag) |
|-------------------|-----------------------------------------------------|---------------|
| <b>TRHO</b>       | topological analysis of $\rho(r)$                   | 2(7)          |
| <b>TLPA</b>       | topological analysis of $\nabla^2 \rho(\mathbf{r})$ | 3(19)         |
| <b>ATBP</b>       | atomic basins properties                            | 4(28)         |
| PL2D              | plot section $(2D)$                                 | 5(36)         |
| PL <sub>3</sub> D | plot section $(3D)$                                 | 5(36)         |

<span id="page-5-0"></span>Table 1.1: Main input cards

on the value of INF(72) adopted in CRYSTAL14 run. Namely: INF(72)=0, ANGSTROM, keyword ANGSTROM (default) INF(72)=1, AU (bohr)  $(1\text{\AA} = 0.529177 \text{ bohr})$  keyword BOHR

• Warning: the TOPOND option must always been the last of a Properties run and must end with the END keyword

A single test, Urea Bulk, will be used through all the Sections of the Manual to explain the various keywords in detail. This is a molecular crystal containing 5 atoms in the asymmetric part of the unit cell for a total of 16 atoms in the reference one. In order to get the wavefunction (fort.9) to perform a Properties calculation with the keyword TOPO the Input file for CRYSTAL14 is provided in appendix [C.](#page-53-0)

### <span id="page-6-0"></span>Chapter 2

## Topological Analysis of the Electron Density

#### <span id="page-6-1"></span>2.1 Topological analysis of  $\rho(r)$  (TRHO)

This section deals with the topological analysis of the electron density  $(\rho)$  scalar field (keyword **TRHO**). It provides the Critical Points (CPs),  $\mathbf{r}_c$ , of this field, that is the points where the gradient of the density,  $\nabla \rho$ , vanishes. The critical points may be classified in terms of their type  $(r, s)$  where r is the rank and s the signature. The rank is given by the number of nonzero eigenvalues  $\lambda_i$  (i=1,3;  $\lambda_1 \leq \lambda_2 \leq \lambda_3$ ) of the Hessian matrix of the scalar at  $\mathbf{r}_c$ . Stable structures are characterized by all their critical points of  $\rho$  being of rank 3. The CPs of  $\rho$ may be put in one to one correspondence with the elements of the "chemically" recognizeable structures (nuclei,  $(3,-3)$ , bonds  $(3,-1)$ , ring  $(3,+1)$ , cages  $(3,+3)$ ) in a crystal, thus providing a chemical structure of a crystal based on the properties of an observable. [\[4\]](#page-56-3) Characterization of the nature of the bonds is made in terms of several properties at the bond  $(3,-1)$  CP. The union of the two steepest ascent  $\nabla \rho$  paths originating at a (3,-1) CP (a **bond critical point,** bcp) and ending at the nuclei (3,-3 maxima) of these two bonded atoms, is called a bond path (rigorously when the system is at equilibrium, i.e. no net forces are acting on the nuclei).

The CPs of  $\rho$  may be searched according to four different strategies (**IAUTO** variable in the Table below) and using either the standard Newton Raphson (NR) or the more sophisticated eigenvector following (EF) numerical procedure. [\[11–](#page-56-10)[13\]](#page-56-11) By strategy we mean the criteria used to select the starting points for locating the various CPs of the system, whereas the numerical procedure refers to the algorithm which is used to locate the CPs from given starting points.The EF procedure is a NR-like algorithm, but with a suitable, locally defined shift for the NR step so as to take into account the type of CP is sought for. In practice, the EF method seeks for the CPs of a given type, regardless of the structure of the Hessian of  $\rho$  at the starting point of the search.

More specific CP searches - along a line or starting from a given set of points – are also possible. A search along a line may be required when the automated starting point for a bonding interaction is not appropriate for that specific interaction (for instance the **bcp** is notably displaced from the mid-point or **non-nuclear attractors** are present. [\[1,](#page-56-0)[4\]](#page-56-3) The **non**nuclear attractors are  $(3,-3)$  maxima of  $\rho$  at non-nuclear positions, [\[4,](#page-56-3)[14\]](#page-56-12) with important consequences on the molecular graph (the collection of bond paths). However, note that IAUTO=0 and IMETH=0 (see  $infra$ ) enable one to displace at will the starting point of the (3,-1) CP search.

Finally, it is possible to evaluate a number of properties  $(\rho(\mathbf{r}), \nabla^2 \rho(\mathbf{r}), \lambda_3, \epsilon = \lambda_2/\lambda_1 - 1$ , the so called bond ellipticity) along a line (joining two points or two nuclei) without explicit search for a CP. This may be useful either for profiling these quantities along the line (for instance, if the line corresponds or is close to a bond path these properties serve to characterize in more detail the nature of the bond) or to have a closer insight on the features of the density along a

line when an expected (3,-1) CP, hence a bonding interaction, is, instead, seemingly missing. The search options, summarized in table [2.1](#page-6-1) (IAUTO variable) are described in the following sections.

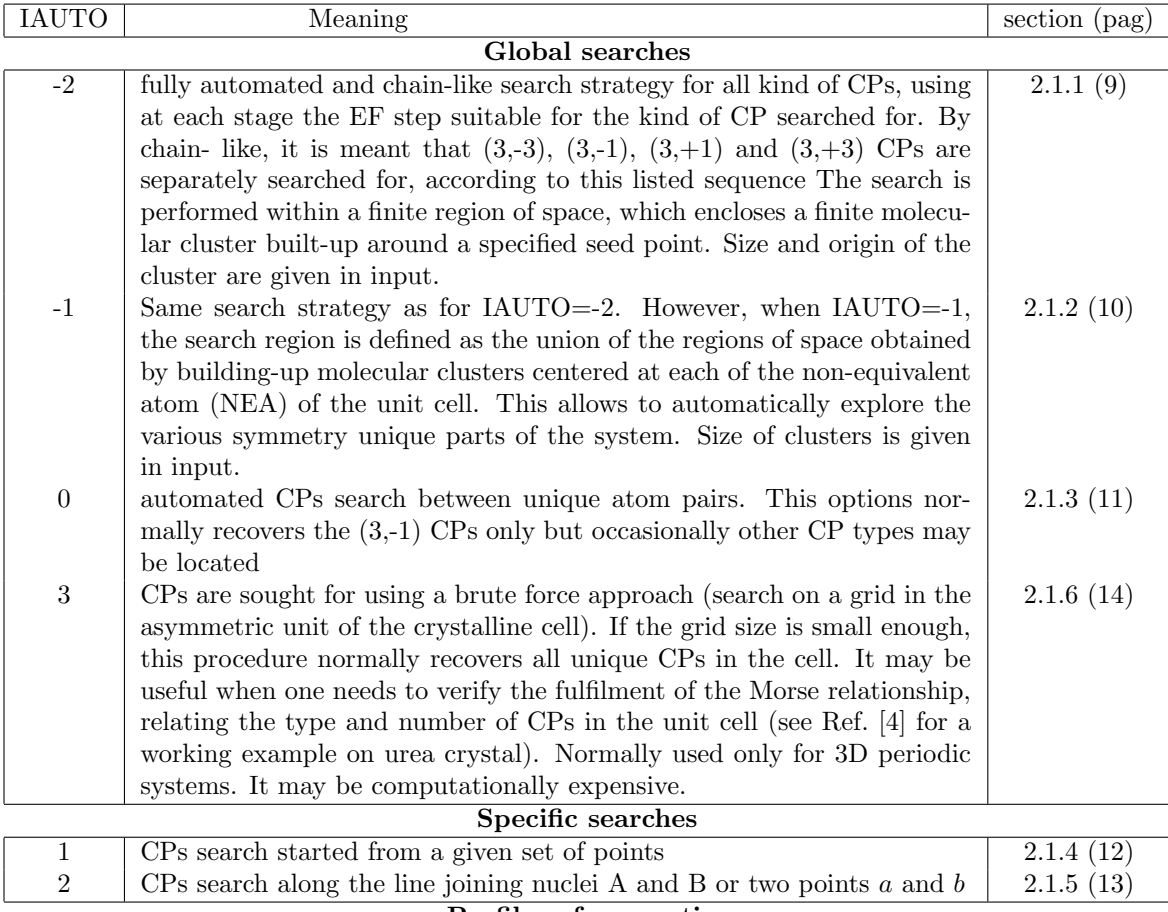

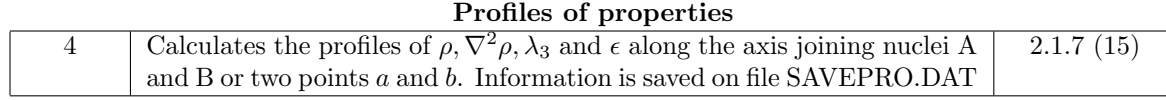

Table 2.1:  $\rho$  topology: summary of the search options

#### <span id="page-8-0"></span>2.1.1 IAUTO=-2

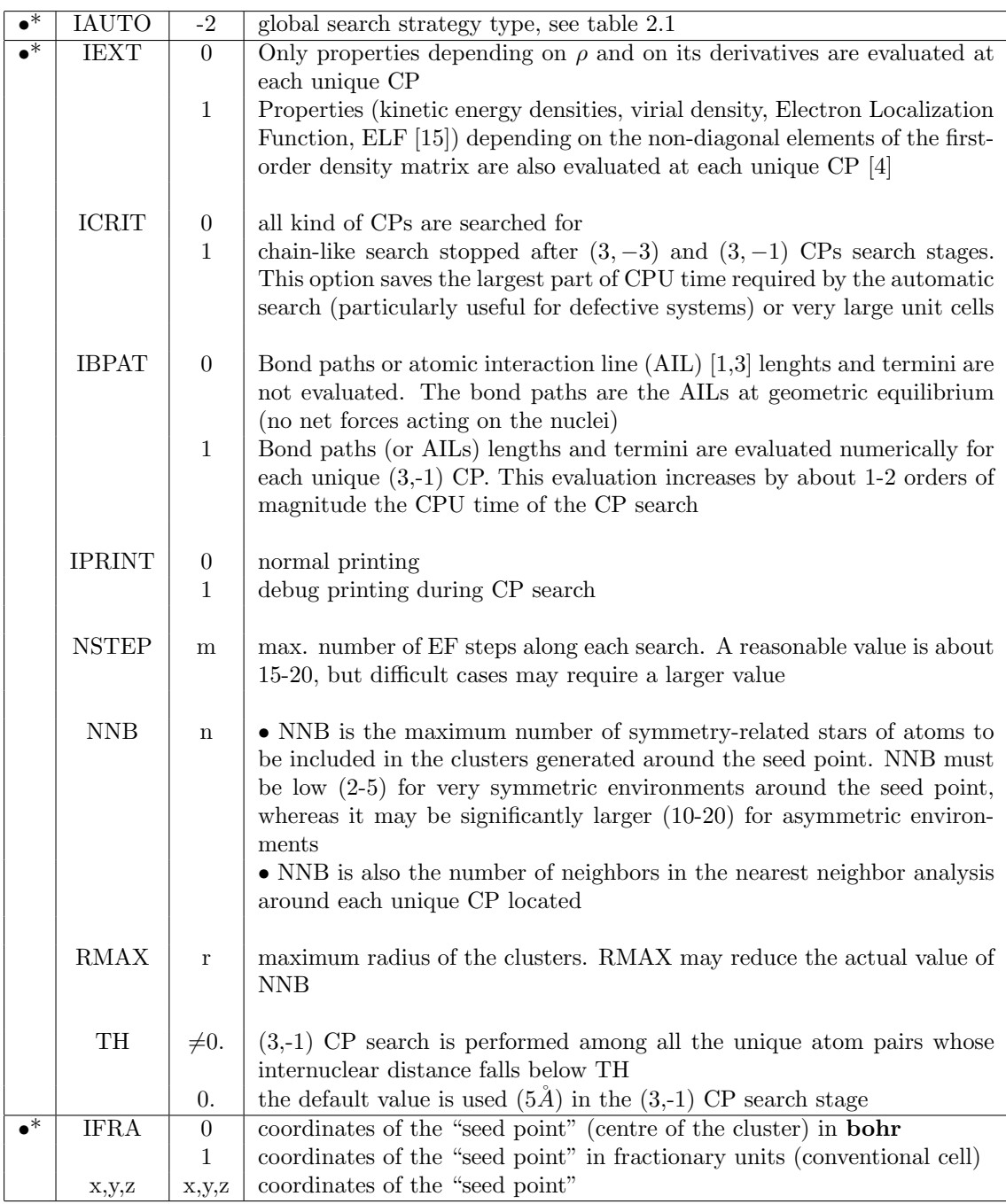

#### <span id="page-9-0"></span>2.1.2 IAUTO=-1

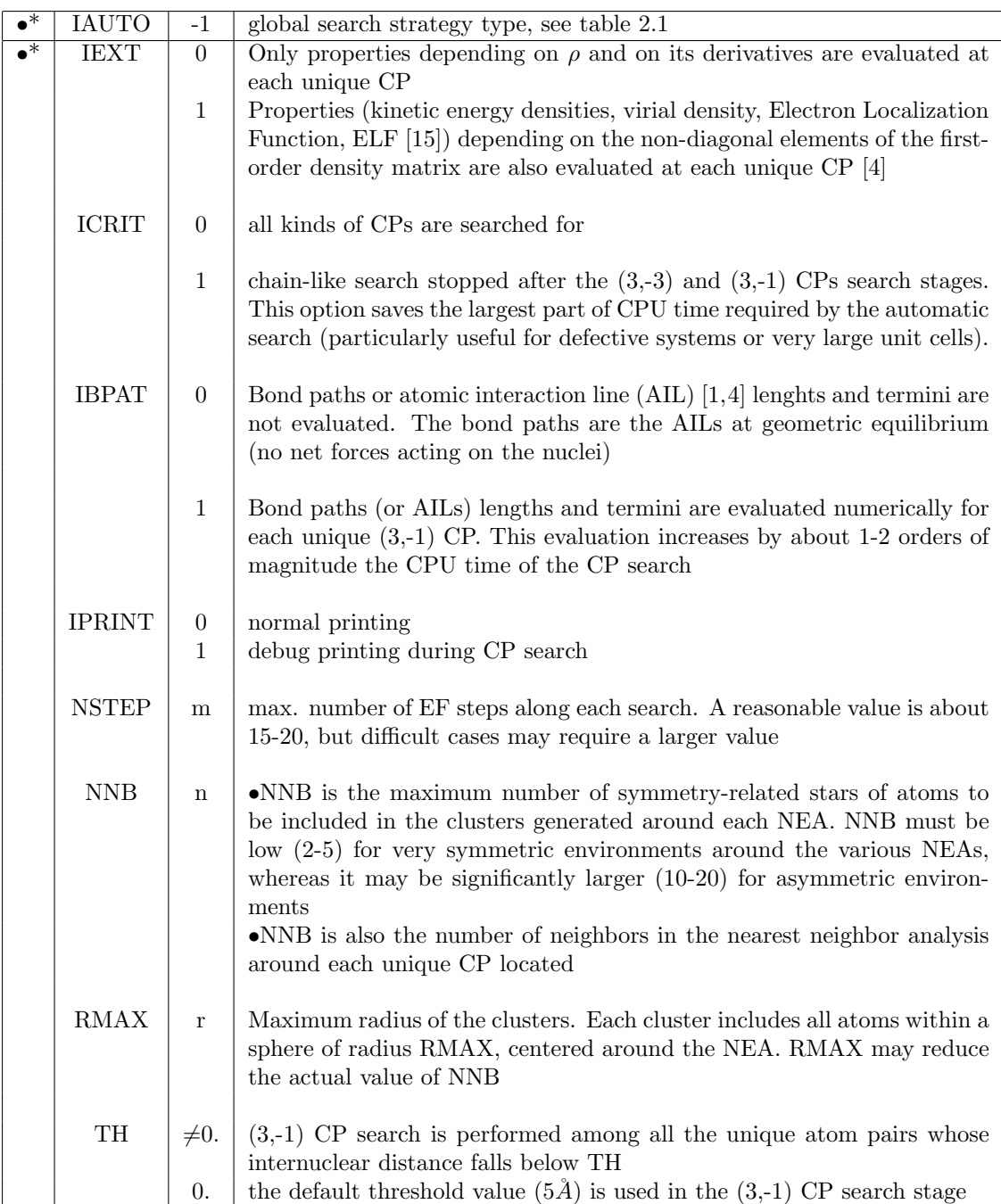

#### <span id="page-10-0"></span>2.1.3 IAUTO=0

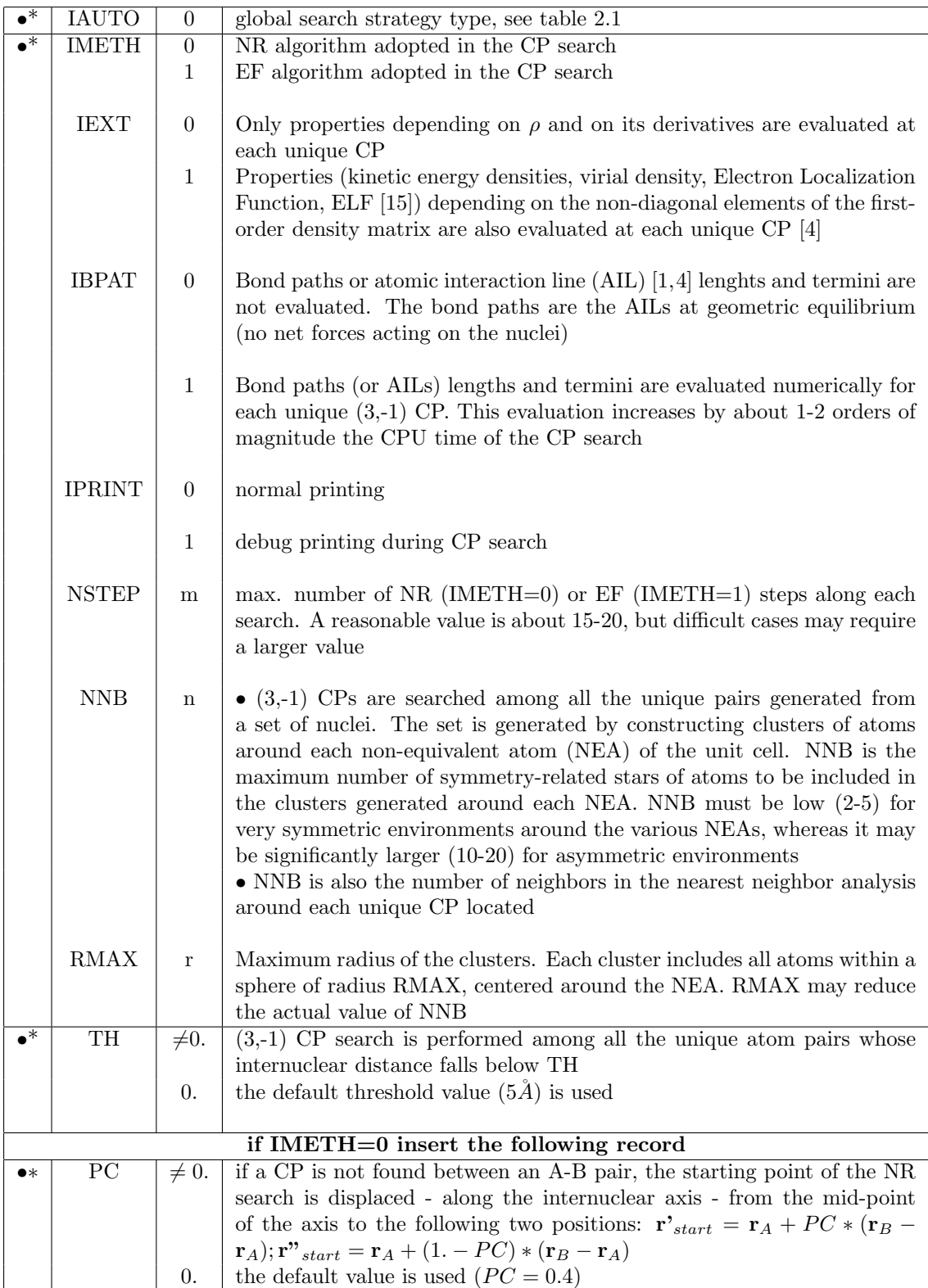

#### <span id="page-11-0"></span>2.1.4 IAUTO=1

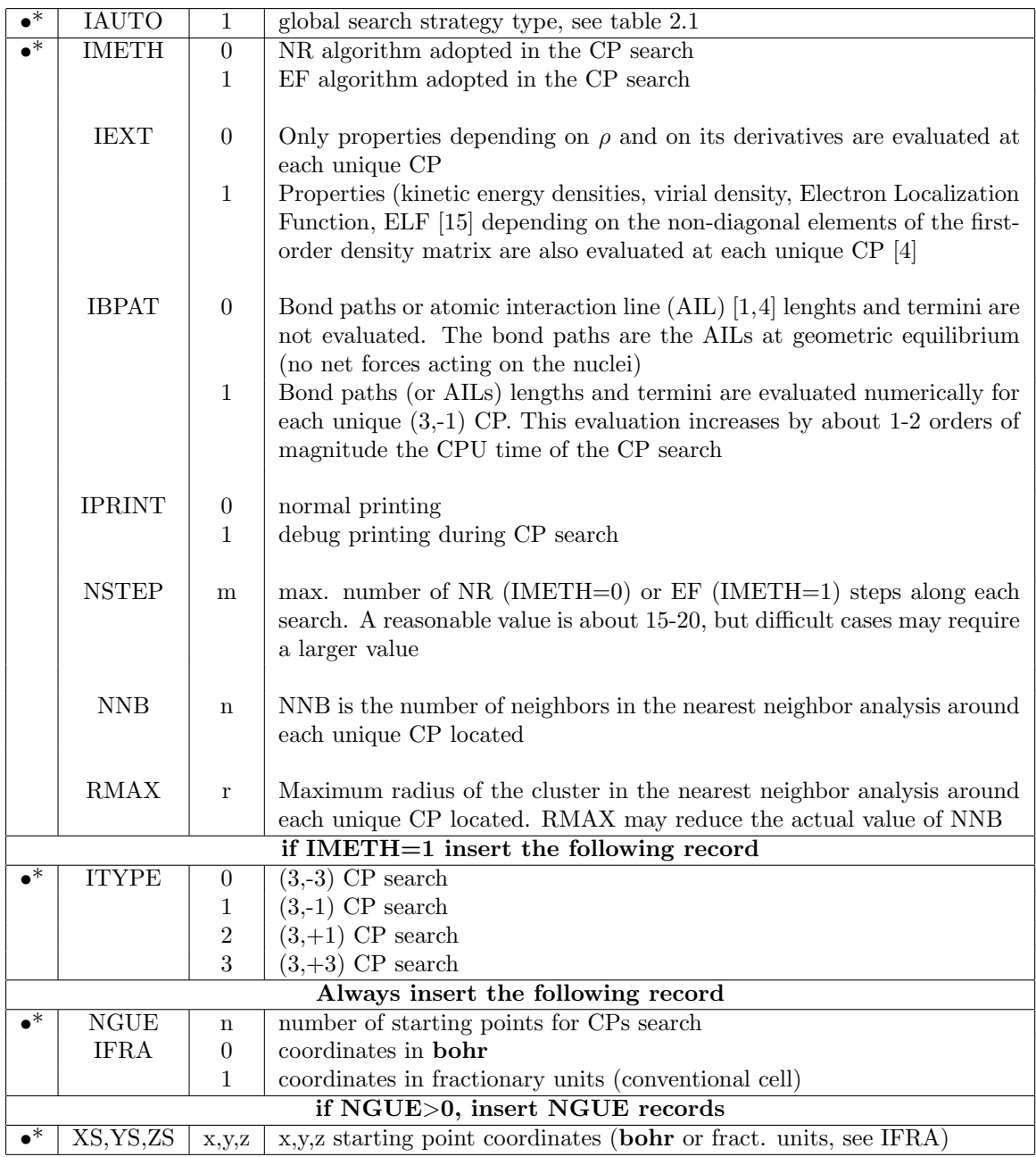

#### <span id="page-12-0"></span>2.1.5 IAUTO=2

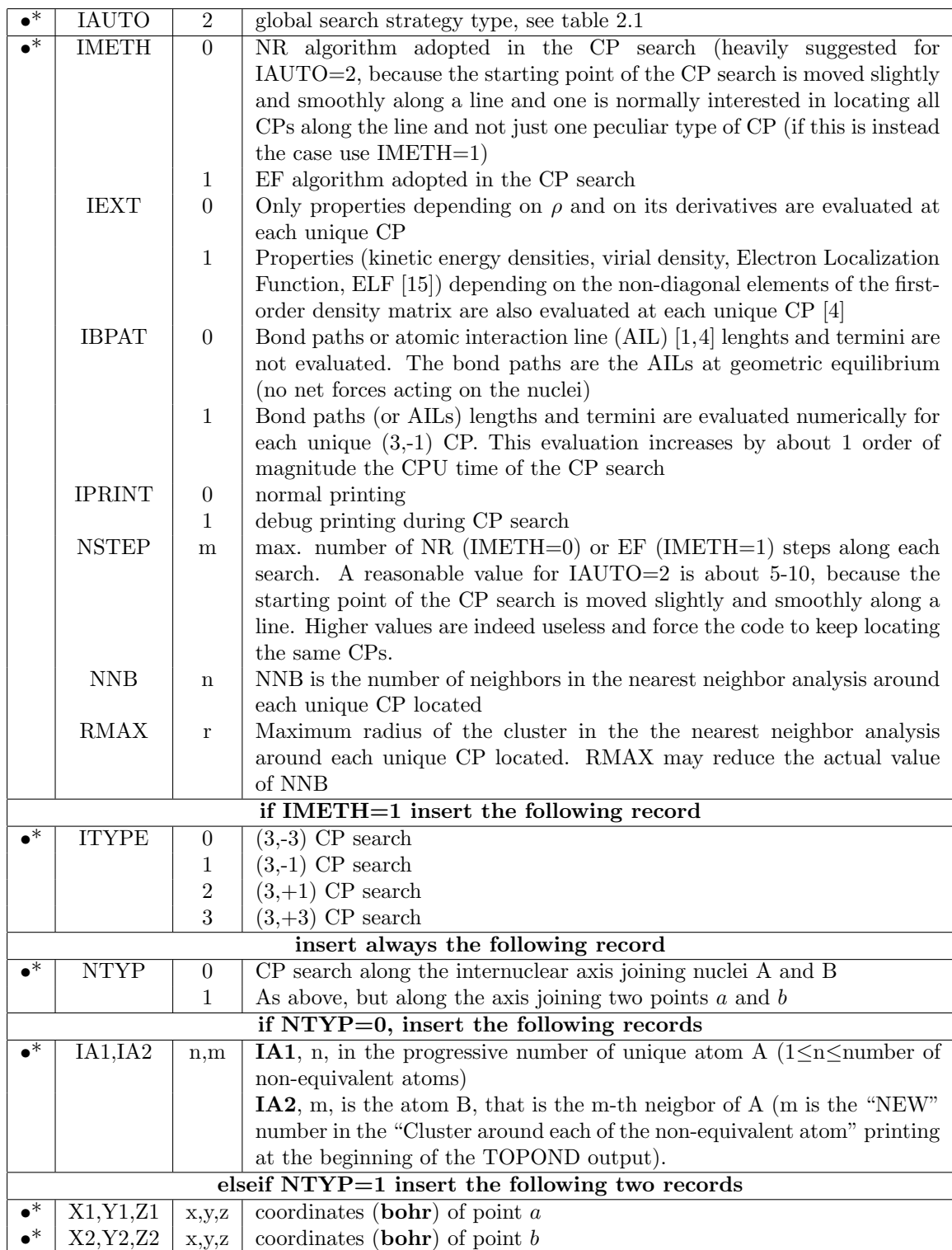

#### <span id="page-13-0"></span>2.1.6 IAUTO=3

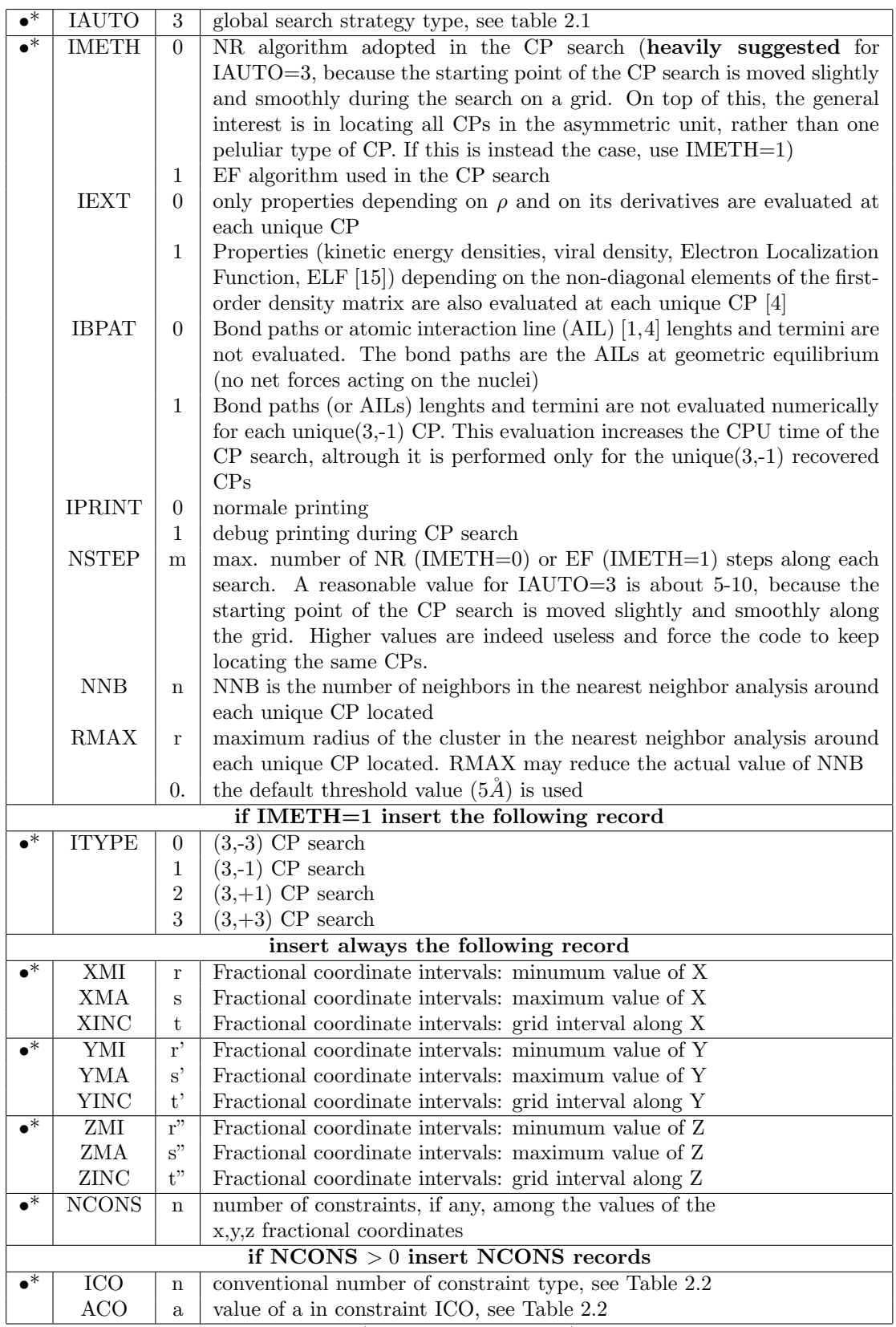

If a certain number of constraints (namely  $NCONS > 0$ ) has to be defined, reference can

be made to Table [2.2.](#page-14-2)

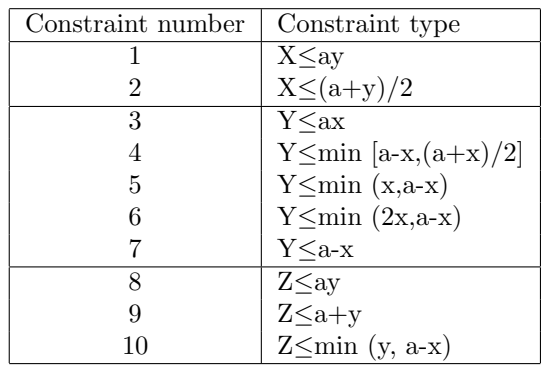

<span id="page-14-2"></span>Table 2.2: IAUTO=3: type of constraints among the values of x,y,z fractional coordinates

#### <span id="page-14-0"></span>2.1.7 IAUTO=4

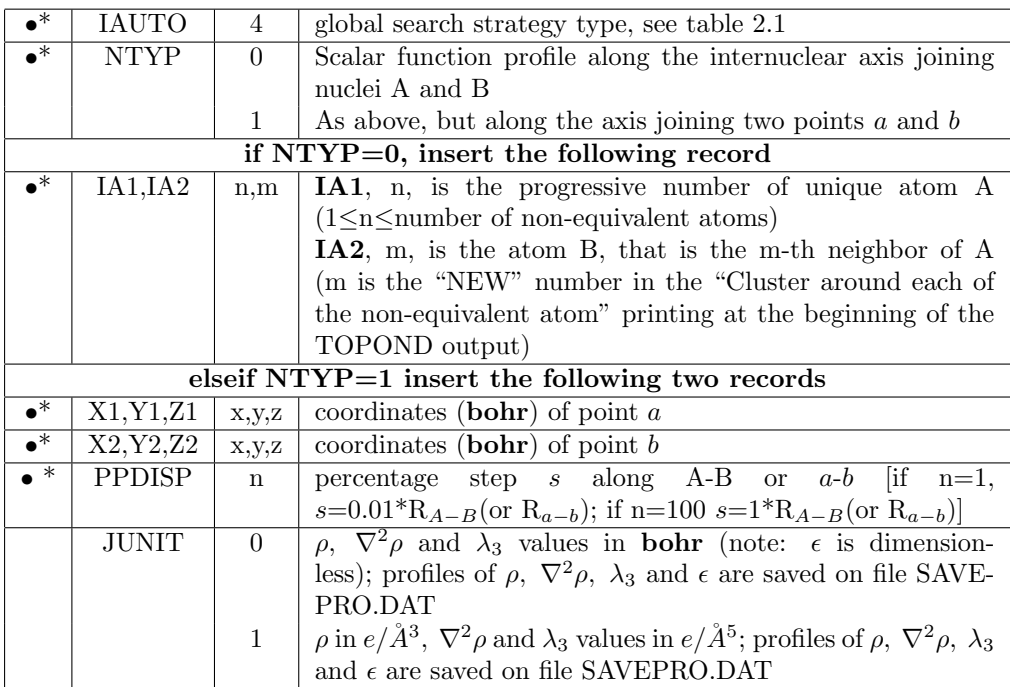

#### <span id="page-14-1"></span>2.2 Input examples

#### With reference to Urea bulk 6-12g∗∗.

EX 1 Fully automated and chain-like search strategy for all kinds of CPs, using at each stage the EF step suitable for the kind of CP searched for. The search is performed within a finite region of space, around the seed point located on the nucleus of the carbonyl oxygen O3. Bond paths lenghts and their termini are not evaluated.

TOPO TRHO −2 IAUTO=-2 0, 0, 0, 0, 20, 15, 10., 0. IEXT,ICRIT,IBPAT,IPRINT,NSTEP,NNB,RMAX,TH 1, 0., −0.5, −0.4047 IFRA (coordinates of the "seed point" in fractionary units); Coordinates of the "seed point" (O3)

NOTE: the (3,-3) cps associated to nuclei are found; all intramolecular bcps are found save one of the two unique N-H bcps; the two hydrogen bonds N-H9··O and N-H13··O are found; the intermolecular N··N interactions are not recovered. Only 3 unique rcps and 1 unique ccp are found (in urea crystal there are 5 unique rcps, 3 unique ccps, see Ref. [\[4\]](#page-56-3))

**EX 2** Fully automated and chain-like search strategy for  $(3,-3)$  and  $(3,-1)$  CPs, using at each stage the EF step suitable for the kind of CP searched for. The search region is defined as the union of the regions of space obtained by building-up molecular clusters centered at each of the non-equivalent atom (NEA) of the unit cell. Bond paths lenghts and their termini are evaluated. Kinetic energy densities, virial density and ELF values are evaluated at the recovered bcps

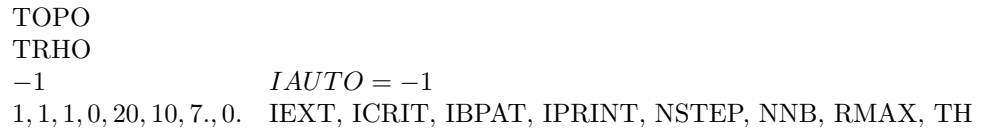

NOTE: the (3,-3) cps associated to nuclei are found; all intramolecular bcps are found; the two hydrogen bonds N-H9 $\cdot$ O and N-H13 $\cdot$ O are found; the shorter, 3.44  $\AA$  intermolecular N··N interaction is recovered.

EX 3 Automated CPs search between unique atom pairs. This option normally recovers the (3,-1) CPs only, but occasionally other CP types may be located. The NR algorithm (IMETH=0) is used for locating CPs and the starting poin of the search is displaced from the internuclear axis midpoint if the CP is not recovered. Bond paths lenghts and their termini are evaluated. Kinetic energy densities, virial density and ELF values are also evaluated at the recovered bcps

TOPO TRHO 0  $IAUTO = 0$ 0, 1, 1, 0, 20, 7, 5. IMETH, IEXT, IBPAT, IPRINT, NSTEP, NNB, RMAX 0. TH 0. PC

NOTE: the (3,-3) cps associated to nuclei are found; all intramolecular bcps are found; the two hydrogen bonds N-H9··O and N-H13··O are found; 2 unique rcps are found.

EX 4 CPs are sought for using a brute force approach (search on a grid in the asymmetric unit of the crystalline cell. It is useful for locating all unique CPs in the unit cell and to so verify the fulfilment of the Morse's relationship. The NR algorithm (IMETH=0) is used for locating CPs. Bond paths lenghts and their termini are evaluated. Kinetic energy densities, virial density and ELF values are also evaluated at the recovered bcps

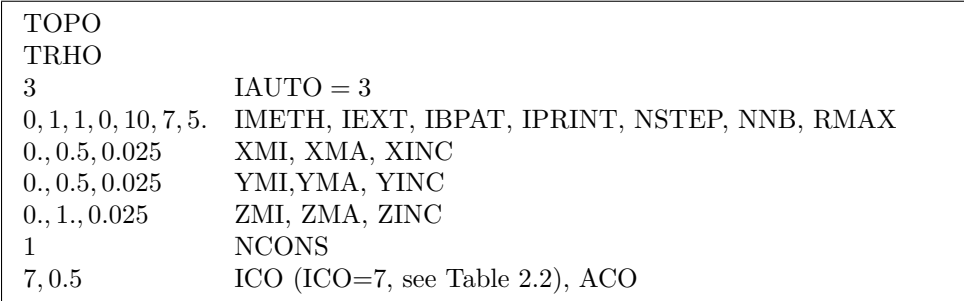

NOTE: All the 21 unique CPs of bulk urea are recovered. There are 5 (3,-3) cps associated to nuclei; 8 unique (3,-1) bcps, 4 of them due to intramolecular bonds (C-O, C-N, N-H13 and N-H9) and other 4 due to intermolecular bonds (N-H9··O, N-H13··O, N··N shorter and longer interactions)  $5(3,+1)$  rcps and  $3(3,+3)$  ccps. By taking into account their multiplicity (taken from their Wyckoff positions), one finds that the recovered set of CPs fulfills Morse's relationship (see Table 3, Ref. [\[4\]](#page-56-3)).

EX 5 CPs search started from a given set of points (Wyckoff special positions were selected). The EF metod is used (IMETH=1) and (3,-1) CP are searched for (ITYPE=1). Bond paths lenghts and their termini are evaluated. Kinetic energy densities, virial density and ELF values are also evaluated at the recovered bcps

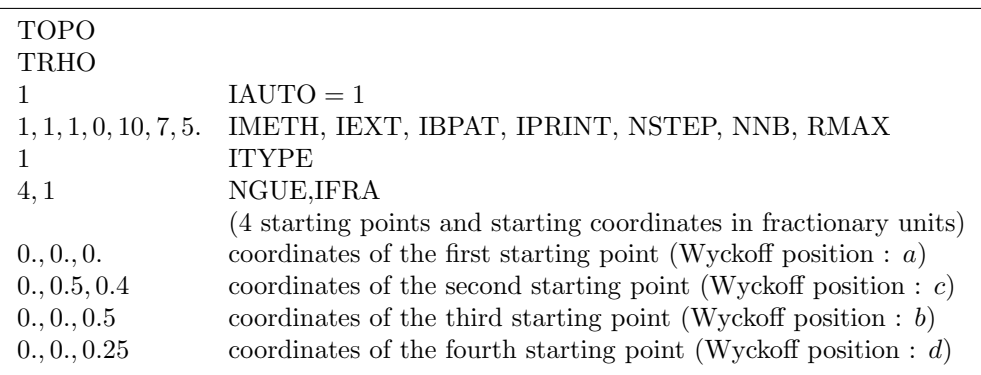

NOTE: two ccps, C-O bcp and the C and O nuclei (3,-3) CPs are found.

**EX 6** CPs search along the line joining nuclei C1  $(0,0,0)$  and N5  $(0,1,0)$ . The EF metod is used  $(IMETH=1)$  and  $(3,-1)$  CP are searched for  $(ITYPE=1)$ . Bond paths lenghts and their termini are evaluated.

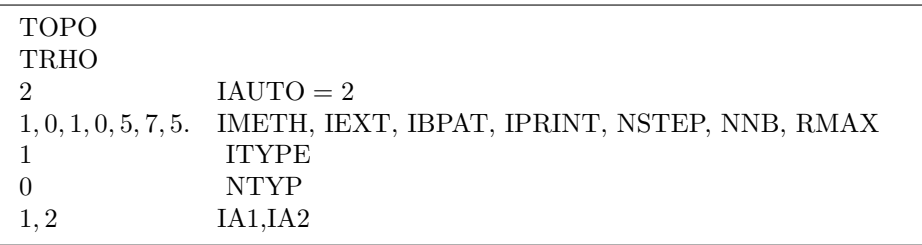

NOTE: the C-N bcp and the C and N nuclei (3,-3) CPs are found

**EX 7** CPs search along the line joining nuclei N5  $(0,0,0)$  and N6  $(0,0,0)$  (intermolecular N $\cdot$ ·N long interaction, 4.263 Å). The EF metod is used (IMETH=1) and  $(3,-1)$  CP are searched for (ITYPE=1). Bond paths lenghts and their termini are evaluated.

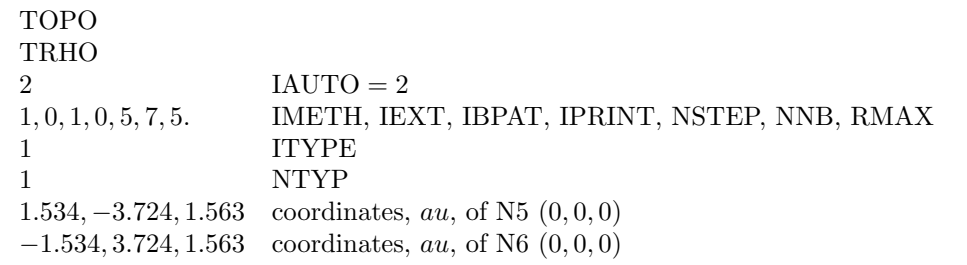

**NOTE:**the longer  $(4.263 \text{ Å})$  N $\cdot\text{N}$  intermolecular interaction is recovered. It is correctly assigned to an N··N interaction after the bond path evaluation, which identifies the  $N5(0,0,0)$  and  $N6(0,0,0)$  nuclei as termini of the bond path.

**EX 8** Calculates the profiles of  $\rho$ ,  $\nabla^2 \rho$ ,  $\lambda_3$  and  $\epsilon$  along the axis joining nuclei C1(0,0,0) and N5  $(0,1,0)$ .

The values of these functions are printed in the output and on file SAVEPROP.DAT.

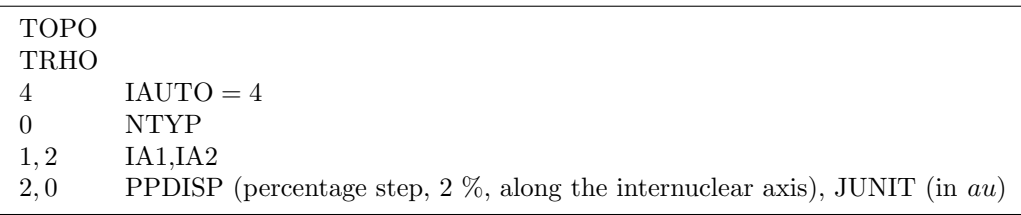

### <span id="page-18-0"></span>Chapter 3

## Topological analysis of the Laplacian

### <span id="page-18-1"></span>3.1 Topological analysis of  $\nabla^2 \rho(r)$  (TLAP)

This section deals with the topological analysis of the Laplacian  $(\nabla^2 \rho)$  of the electron density scalar field (keyword **TLAP**). It provides the Critical Points (CPs),  $\mathbf{r}_c$ , of this field, that is the points where the gradient of  $\nabla^2 \rho$ ,  $\nabla(\nabla^2 \rho)$ , vanishes. The critical points may be classified in terms of their type  $(r, s)$  where r is the rank and s the signature, analogously to the case of the  $\rho$  field. [\[1,](#page-56-0) [4\]](#page-56-3) The Laplacian of a scalar field, like  $\rho$ , has an important physical significance. A positive (negative)  $\nabla^2 \rho(\mathbf{r})$  value denotes that the electron density at r is lower (higher) in value than it is on average in an infinitesimal volume around r. Regions with positive Laplacian are so locally charge depleted, while regions characterized by a negative Laplacian are locally charge concentrated. The  $\nabla^2 \rho$  has a dominant role in providing a classification of chemical interactions [\[1,](#page-56-0) [4,](#page-56-3) [6\]](#page-56-7) and, via the local form of the virial theorem, [\[1\]](#page-56-0) in pinpointing the regions where either the kinetic ( $\nabla^2 \rho > 0$ ) or the potential energy ( $\nabla^2 \rho < 0$ ) contributions to the local energy density dominate. The  $\nabla^2 \rho$  is also able to single out the regions of localized single or paired electrons, due to its empirical homeomorphism with the Laplacian of conditional same-spin pair density for  $\alpha$  and  $\beta$  spins, and, in most cases, with the ELF. [\[4\]](#page-56-3) Bonded or non-bonded charge concentrations (lone pairs) are in general associated to (3,-3) maxima in  $-\nabla^2 \rho$  (but see more general cases in Refs. [\[3,](#page-56-2) [4,](#page-56-3) [6\]](#page-56-7)).

Note that in TLAP a topological analysis of  $L(r) = \nabla^2 \rho$  is performed, so as to associate a positive value of a function,  $L(r)$ , with an electronic charge concentration and a negative value for this same function with a charge depletion.

The CPs of  $L(r) = -\nabla^2 \rho$  may be searched according to an automated strategy (IAUTO=0 variable in the Table below) and using either the standard Newton Raphson (NR) or the more sophisticated eigenvector following  $(EF)$  numerical procedure. [\[11–](#page-56-10)[13\]](#page-56-11)

The strategy used to locate the CPs of  $L(r)$  is different from that used for the CPs of  $\rho$ , as the CP search is in this case "atom's-based". It is, therefore, performed only on the non-equivalent atoms in the cell. Non Nuclear Attractors, NNA, [\[1,](#page-56-0) [4,](#page-56-3) [14\]](#page-56-12) may be also added to the list of unique atoms. The chosen strategy takes into account that, upon chemical combination, the topology of  $L(r)$  may be generally seen as a perturbation of the Valence-Shell Charge Concentration [\[1\]](#page-56-0) (VSSC)of the isolated atom (though also the innermost shells may be slightly perturbed). The deviation from spherical symmetry due to bonding, is made evident by the formation of CPs in the VSCC region. The CP search may, however, also be performed on different regions (valence depletion region, core concentration or depletion regions, etc.) based on the chosen value for the variable RSTAR. The EF numerical procedure is a NR-like algorithm, but with a suitable, locally defined shift for the NR step so as to take into account the type of CP is sought for. In practice, the EF method seeks for the CPs of a given type, regardless of the structure of the Hessian of  $\nabla^2 \rho$  at the starting point of the search.

More specific  $L(r)$  CP searches, starting from a given set of points, IAUTO=1, or along a line, IAUTO=2, are also possible. The search options are summarized in Table [3.1](#page-18-1) (IAUTO variable):

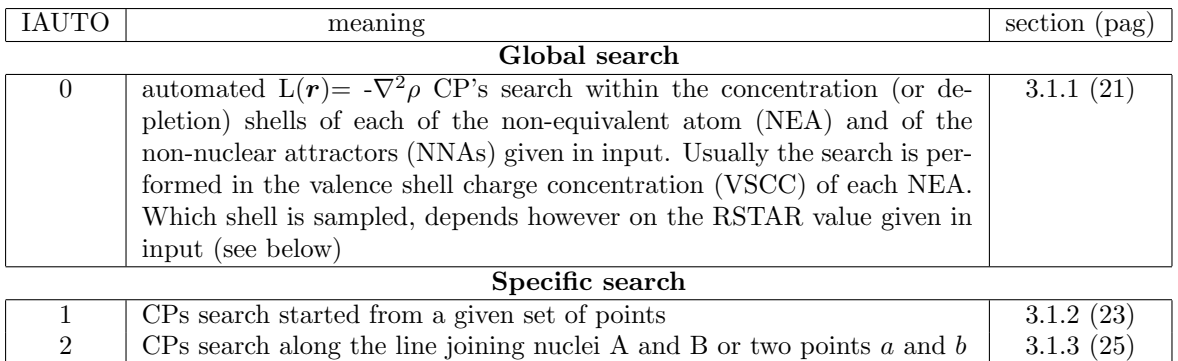

Table 3.1:  $\nabla^2 \rho$  topology: summary of search options

#### <span id="page-20-0"></span>3.1.1 IAUTO=0

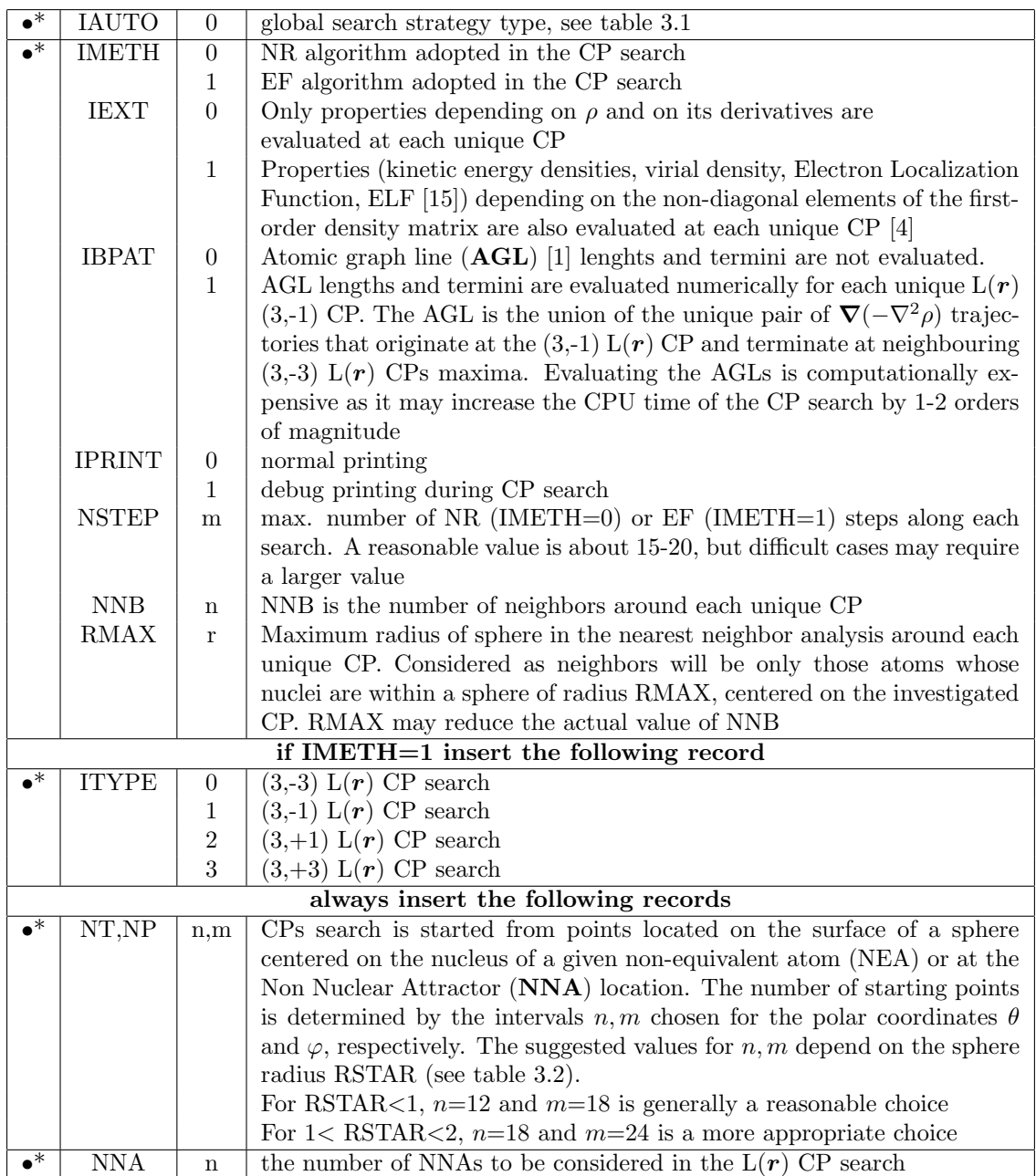

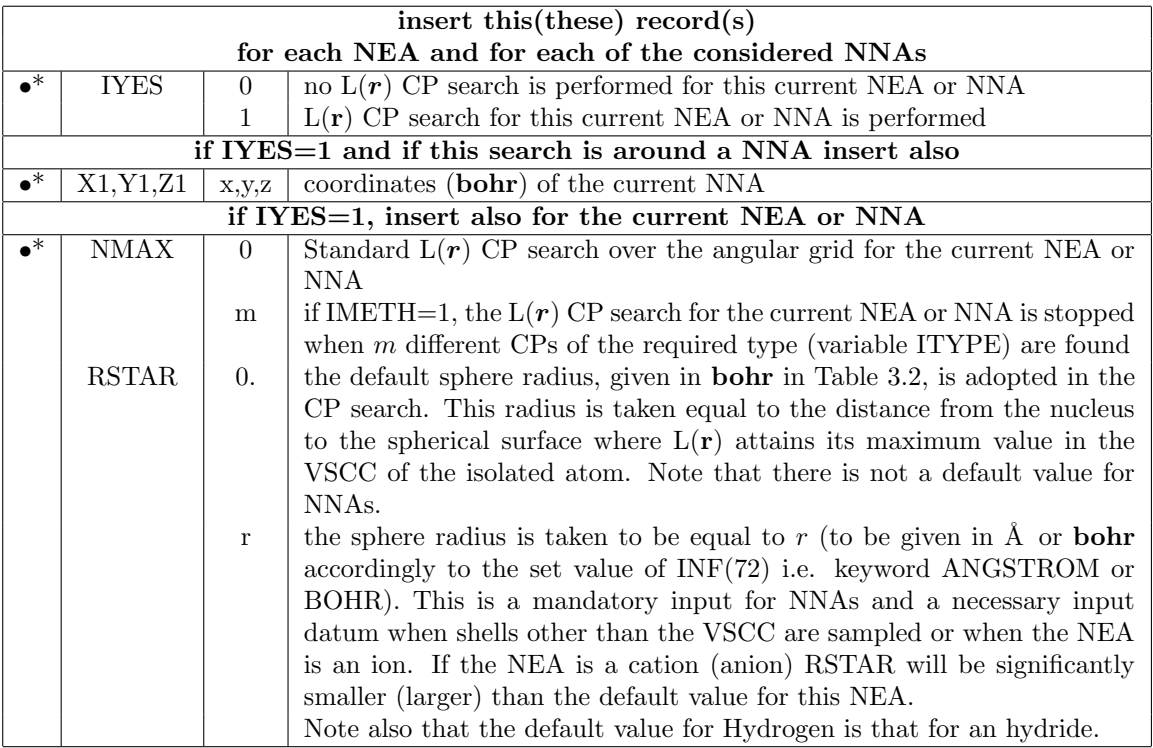

#### <span id="page-22-0"></span>3.1.2 IAUTO=1

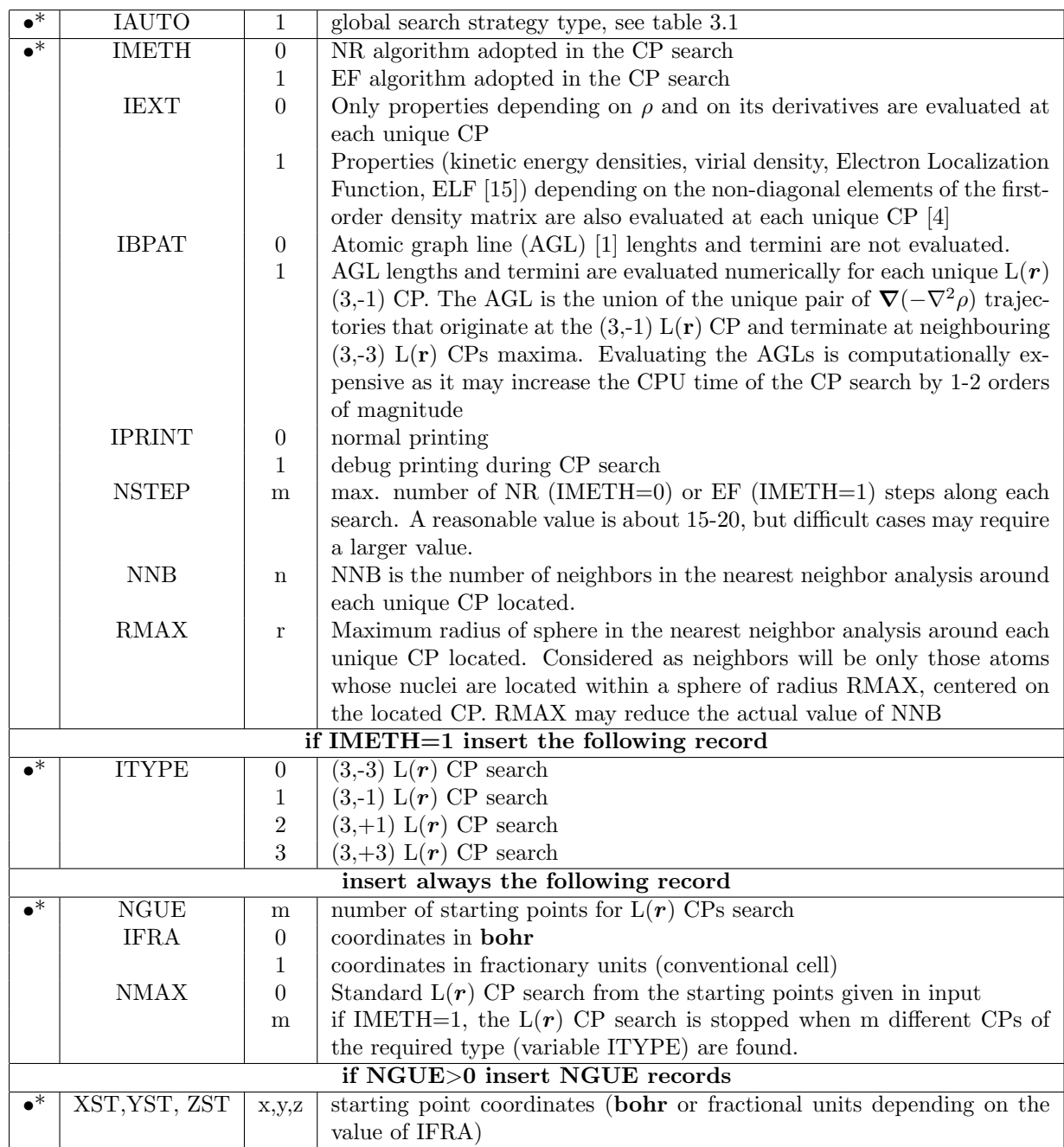

#### 3.1.3 IAUTO=2

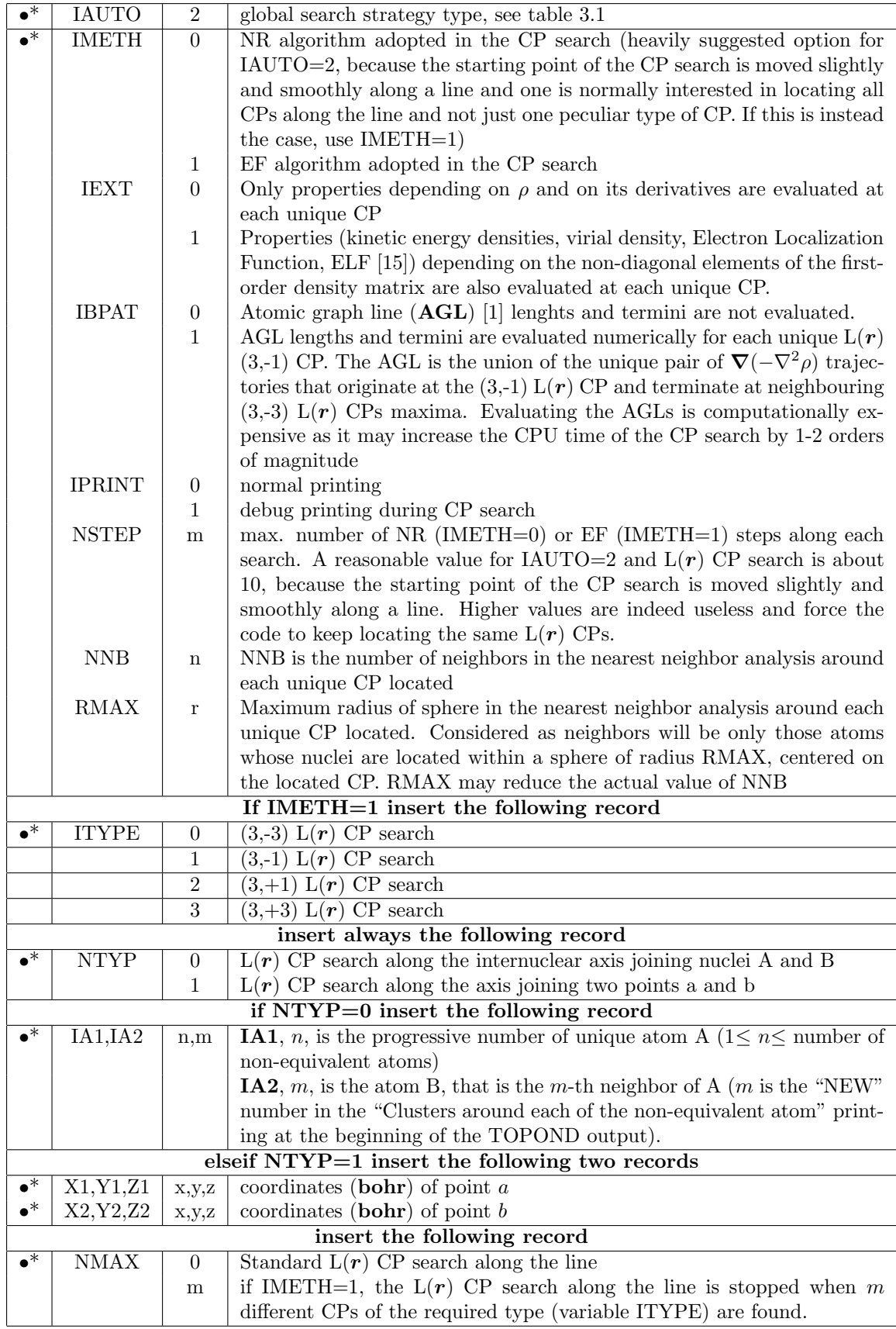

| Atom        | r     | Atom | r     | Atom          | r     | Atom          | r     | Atom       | r     | Atom                   | r     |
|-------------|-------|------|-------|---------------|-------|---------------|-------|------------|-------|------------------------|-------|
| $\bf H$     | 1.139 | Ne   | 0.500 | K             | 4.938 | Ni            | 0.559 | Rb         | 5.516 | P <sub>d</sub>         | 0.865 |
| He          | 0.64  | Na   | 3.436 | Ca            | 3.773 | Cu            | 0.535 | ${\bf Sr}$ | 4.369 | Ag                     | 0.830 |
| Li          | 2.494 | Mg   | 2.549 | Sc            | 0.834 | $\mathbf{Zn}$ | 0.510 | Y          | 1.204 | C <sub>d</sub>         | 0.802 |
| Be          | 1.594 | Al   | 2.081 | Ti            | 0.779 | Ga            | 0.487 | Zr         | 1.140 | In                     | 0.770 |
| в           | 1.188 | Si   | 1.760 | $\mathbf V$   | 0.731 | Ge            | 0.466 | Nb         | 1.082 | $\mathbf{S}\mathbf{n}$ | 0.740 |
| $\mathbf C$ | 0.942 | P    | 1.522 | $_{\rm Cr}$   | 0.691 | As            | 2.175 | Mo         | 1.031 | S <sub>b</sub>         | 0.713 |
| N           | 0.776 | S    | 1.341 | $\mathbf{Mn}$ | 0.652 | <b>Se</b>     | 1.833 | Tc         | 0.984 | Te                     | 0.688 |
| O           | 0.658 | Cl   | 1.198 | Fe            | 0.618 | Br            | 1.652 | Ru         | 0.940 | 1                      | 2.228 |
| F           | 0.569 | Ar   | 1.080 | Co            | 0.587 | Kr            | 1.503 | Rh         | 0.901 | Хe                     | 2.00  |

<span id="page-25-1"></span>Table 3.2: Default RSTAR values in bohr for most atoms. See Note 1 and 2 for details.

#### Notes to Table [3.2](#page-25-1)

**Note 1.** Radius r (**RSTAR** value in **bohr**) of the sphere where, on its surface,  $L(r)$  attains its maximum value in the VSCC of the isolated atom. The data, from Li to Xe, were taken from Table 1 of Ref. [\[16\]](#page-56-14). The outermost (valence) shell is missing for some atoms, using the  $L(r)$ descriptor. In that evenience, the datum refers to the outermost (core) shell visible through  $L(r)$ . The datum for H refers to H<sup>(-1)</sup>. Typical values for the cages CPs around the H are 0.7 bohr. [\[3\]](#page-56-2)

Note 2. If not otherwise stated, these data refer to the neutral atoms. If the atoms are largely ionized in the crystal, the radius need to be reduced (increased) for a cation (for an anion).

#### <span id="page-25-0"></span>3.2 Input Examples

With reference to Urea bulk 6-12g∗∗.

**EX 1** Automated  $L(r) = -\nabla^2 \rho$  CP's search within the concentration shells of each of the five non-equivalent atoms (NEA), using NR algorithm. Atomic graphic lines (AGL) are evaluated.

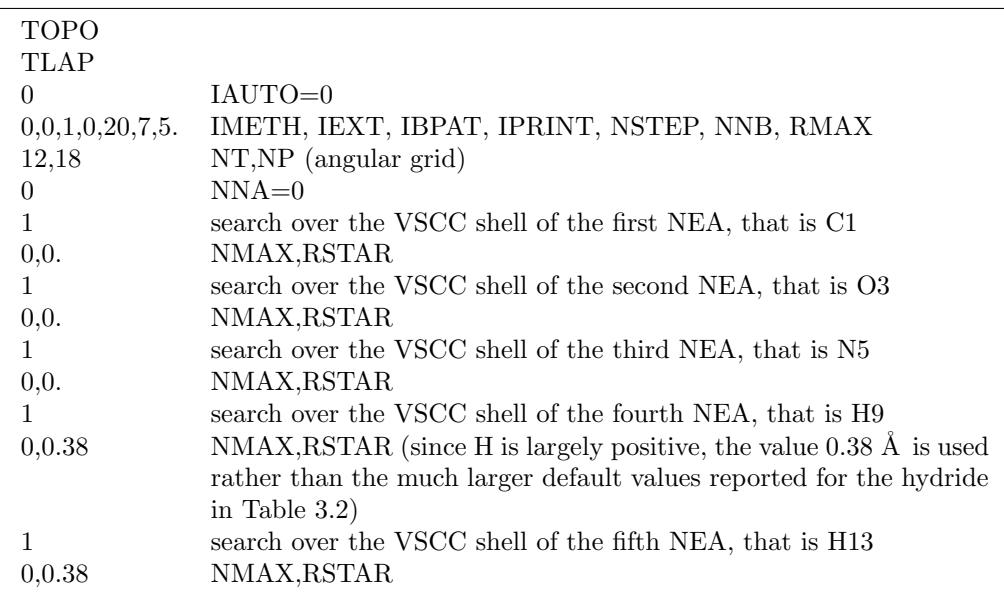

Note: many  $L(r) = -\nabla^2 \rho$  CPs are recovered. Namely 24, 10, 15, 11, 10 following the CP search in the VSCC of the C, O, N, H9 and H13, respectively. In the case of C, a large part belongs to the C VSCC, but clearly not all. A detailed analysis requires to

evaluate their location, value, type, distance from the C nucleus (see Ref. [\[3\]](#page-56-2) for an help). The search around the O atom locates three  $(3,-3)$  charge concentration maxima (two non bonded and associated to the lone pairs and one bonded along the C-O bond) as anticipated by the sp<sup>2</sup> hybridization of the O; the other 3  $(3, +1)$  and 4  $(3, -1)$  CPs all fall in the VSCC of the O; the search over the N VSCC recovers  $5(3,-3)$  charge concentrations (3 bonded concentrations associated to the two N-H bonds and to the C-N bond and two non bonded concentrations above and below the N nucleus associated to the lone pair); the remaining 10 CPs all fall in the N VSCC, except the last one; in the case of the two H most of the recovered CPs are located far from the H and not in the VSCC; the real interesting ones are the  $(3, +3)$  CPs located at about 0.614 **bohr** from the nucleus and directed towards the carbonyl oxygen. The hydrogen bond formation may be explained in terms of an acid-base mechanism, due to the interaction between these  $(3, +3)$  charge depletions on the H with the  $(3,-3)$  charge concentrations of the carbonyl oxygen lone pairs (see Ref. [\[3\]](#page-56-2)).

**EX 2** Automated  $L(r) = -\nabla^2 \rho$  CP's search within the concentration shell of the carbonyl oxygen atom. EF algorithm is used and search of  $(3,-3)$   $L(r)$  CPs is requested. Due to the sp<sup>2</sup> hybridization of the O, three  $(3,-3)$  charge concentration maxima (two non bonded and associated to the lone pairs and one bonded along the C-O bond) are expected. The input thus requires that the search be stopped after the recovery of three (3,-3) CPs.

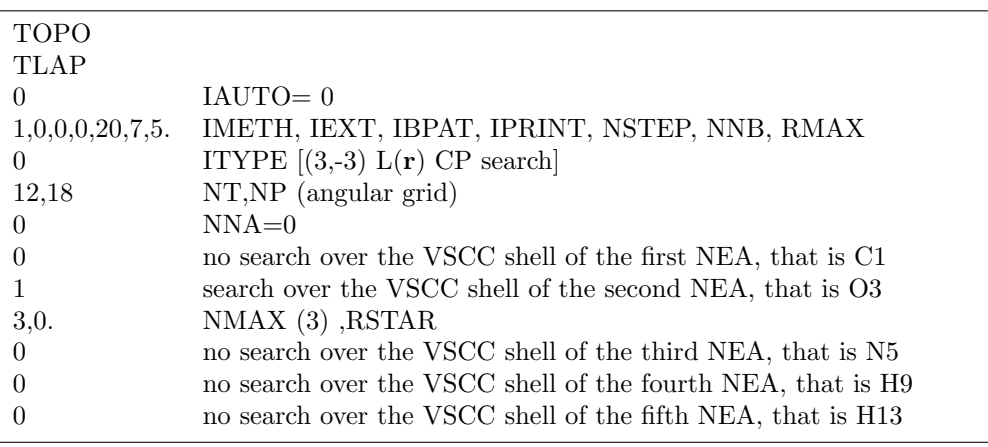

Note: The search around the O atom locates three  $(3,3)$  charge concentration maxima (two non bonded and associated to the lone pairs and one bonded along the C-O bond) as anticipated by the  $sp^2$  hybridization of the O and as explicitely required in input. This is a "targeted', very efficient, search of an important chemical feature of the Lapalcian distribution around the O.

**EX 3** CPs search along the line joining C1  $(0,0,0)$  and O3  $(0,0,1)$ , using NR algorithm.

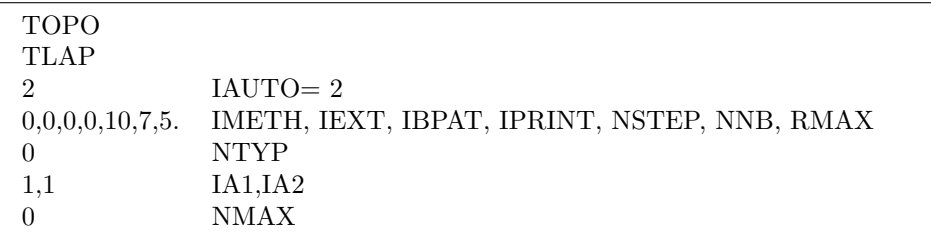

Note: The search along the C-O bond recovers a (3,-3) charge concentration in the Oxygen VSCC and a (3,-1) CP in the core depletion region of the C.

### <span id="page-27-0"></span>Chapter 4

## Atomic basins and their properties

#### <span id="page-27-1"></span>4.1 Atomic basins properties (ATBP)

This section deals with the determination of atomic basins and of their properties. An atomic basin  $\Omega$  is defined as portion of space bounded by a surface  $S(\Omega, r_s)$  whose points r<sub>s</sub> all fulfil the condition  $\nabla \rho(r_s) \cdot n(r) = 0$ , where  $n(r)$  is a unit vector normal to the surface. The atomic surfaces are thus called zero-flux surfaces, ZFSs. [\[1,](#page-56-0) [4\]](#page-56-3) Atomic basins are necessarily finite in crystals, while they may have a finite or infinite volume at lower periodicity. [\[4\]](#page-56-3) This means that every point of the ZFSs is within a finite distance from the associated nuclei in crystals, while a part of them may be at infinite distance in systems of lower periodicity. In this case, information is required to "bound" the atoms at a finite distance, in order to get their properties by integration. In general every atomic property, like the electron population, the kinetic energy, etc. can be expressed in terms of a corresponding three-dimensional density distribution that can be integrated over  $\Omega$  to obtain its average value. [\[1\]](#page-56-0) Integration over each non equivalent atom (NEA)  $\Omega$  is essentially performed in two main steps: a) ZFSs determination and b) integration within the volume bounded by the ZFSs. The ZFSs determination is performed according to the algorithm devised by T.A. Keith. [\[17\]](#page-56-15) It is a time-consuming algorithm, but generally safe, that determines within a given accuracy (variable ACC) the lengths of the rays starting from the nucleus of the integrated atom and ending up at their intersections with the ZFSs, and associated to all possible pairs  $(\theta_l, \varphi_j)$  of the angular grid. The computational time required by the ZFS determination is, therefore, proportional to  $\mathbf{ITH*IPHI}$ , i.e. to the product of the number of  $\theta$  and  $\varphi$  angular points, repectively. In some peculiar case, a given integration ray may intersect the ZFSs more than once. This typically happens with the rays emanating from an atom  $\Omega$  lying close to a cation. [\[17\]](#page-56-15) If this is the case, the search for the second ZFSs intersections should be performed (NOSE=1) to get meaningful integration results (otherwise a small or large portion of  $\Omega$  would be missed in the integration).

Once the ZFSs have been so determined, the integration of properties within  $\Omega$  is divided in two parts, integration within the so-called  $\beta$ -sphere and integration in the remaining part of  $Ω$ . The β-sphere is a sphere surely located within  $Ω$  and where the electron density and other properties slightly deviate from spherical symmetry. Integration within this sphere, does not obviously require the evaluation of the length of the integrating radii, being all automatically defined by the single value of the β-sphere radius. The latter needs to be lower than the distance from the nucleus (of the atom being integrated) to its closest bond critical point. The angular grid, due to the supposed slight departure from spherical symmetry, does not need to be very thick for integration within the  $\beta$ -sphere. If the departure from spherical symmetry is, instead, appreciable, one needs to adopt a more dense grid (see input). The  $\beta$ -sphere radius needs to be provided in input for any NEA atom and Non-Nuclear Attractor (NNA) in the cell, even if they are not required to be integrated. In fact, the information on the  $\beta$ -sphere

radius information is also used in the ZFSs determination to distinguish regions of space that are certainly attributable to a given atomic basin or NNA. Integration in the remaining part of  $\Omega$  is then performed, using for each pair  $(\theta_l, \varphi_j)$  the length of the associated radius minus the length of the β-sphere radius. If second intersections were found in the ZFS determination step, then the code automatically takes into account them, by integrating from the nucleus to the first intersection and then from the second intersection up to the ZFS.

The accuracy of the integration step depends on the size of the angular grid and on the number of radial points along each ray. As a rule of thumb, use a dense and larger angular grid in the region outside the  $\beta$ -sphere and the highest possible number of radial points inside the β-sphere. The integration step has a negligible (about  $1\%$ ) computational cost compared to that (about 99%) of the ZFSs determination step. So the overall (surface determination and integration) computational time is dominated by the size of the angular grid in the region outside the β-sphere. On top of this, the larger is the ZFSs accuracy requested, i.e. the smaller is the value of  $ACC$ , the larger will be the computational time for a given angular grid in the region outside the  $\beta$ -sphere. Since the ZFSs determination step is computationally demanding and dominating, it may be advisable to save the results of the ZFSs step, i.e. the lengths of the integration radii, for subsequent integrations (with the same angular grid in the region outside the  $\beta$ -sphere), skipping in this way the time-consuming ZFS determination step or reducing considerably its computational time . This may be useful, if a change of model or basis set is performed (in this case the integration radii of another model hamiltonian or basis set are used as good starting guess for the radii associated to the new model/basis set) or if one desires to make an integration within the same basin, but using a different density matrix (e.g. that of the IAM model, **PATO** option in **Properties**, or an energy-weigthed density matrix, **PDIDE** option in Properties).

#### <span id="page-28-0"></span>4.2 Input cards

Due to the fact that this is usually the most time demanding step of any topological analysis, in the new version of the code three alternative procedures for the atoms selection have been implemented. A different keyword anticipates different input structures:

- UNI the integration is performed for all the non-equivalent atoms of the unit cell;
- STD the same integration parameters are used to integrate over the basin of all the non-equivalent atoms of the unit cell so no other input parameters are required;
- SEL the integration is performed on a given set of atoms.

#### <span id="page-29-0"></span>4.2.1 Integration over the basin of all the non-equivalent atoms

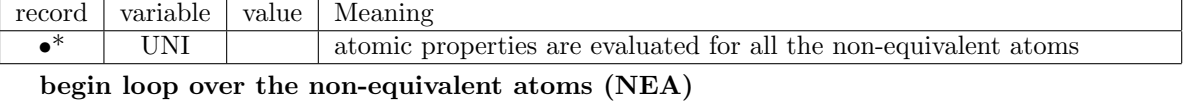

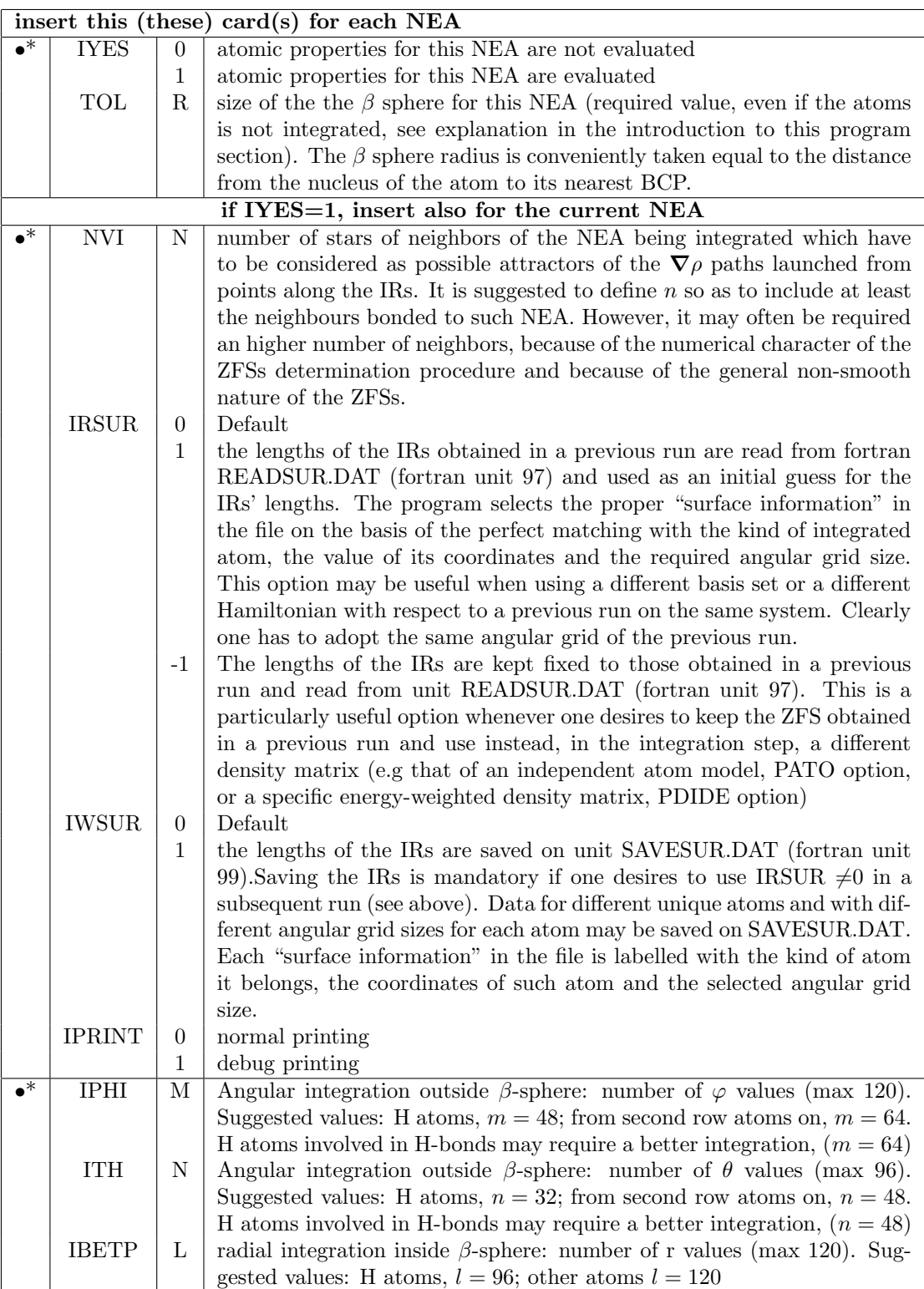

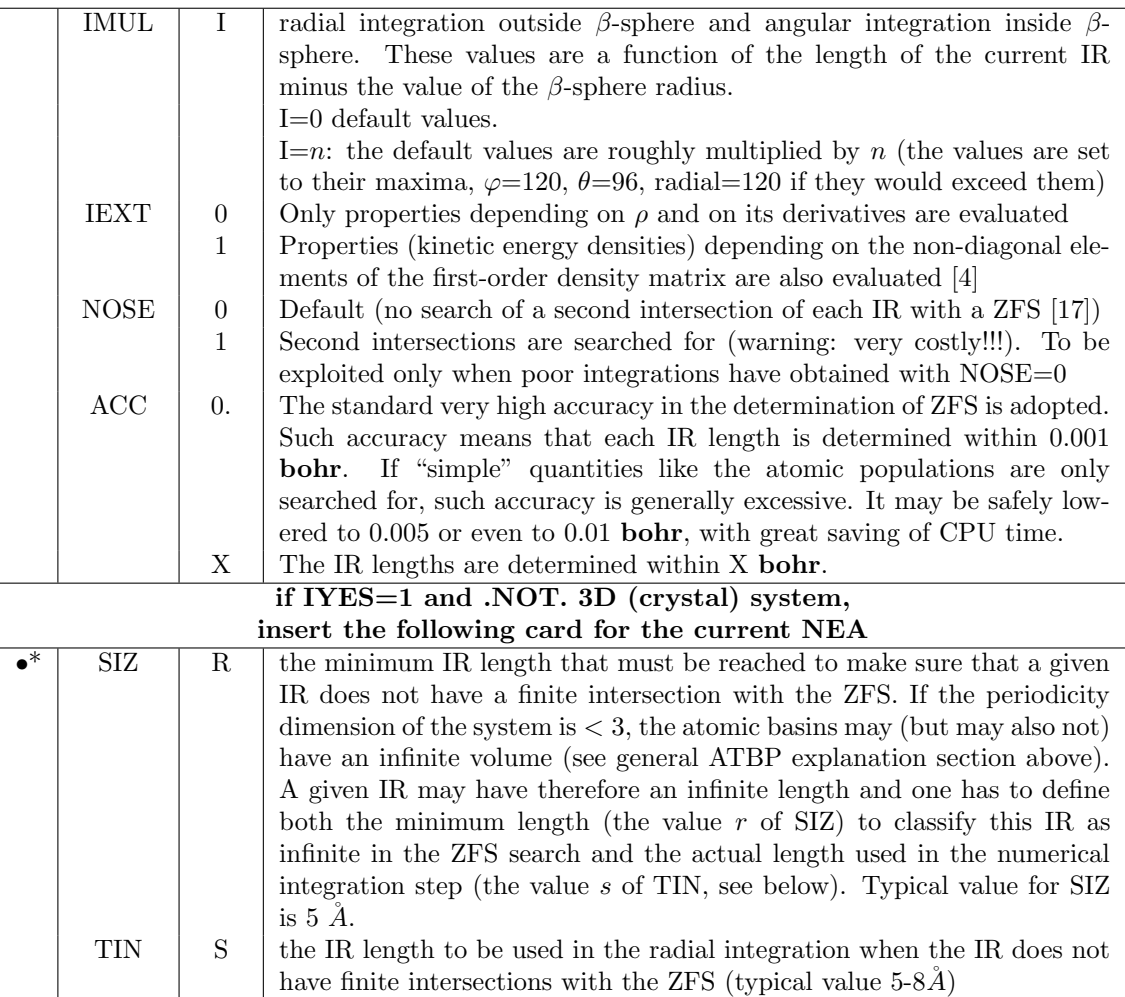

#### end loop over the NEAs

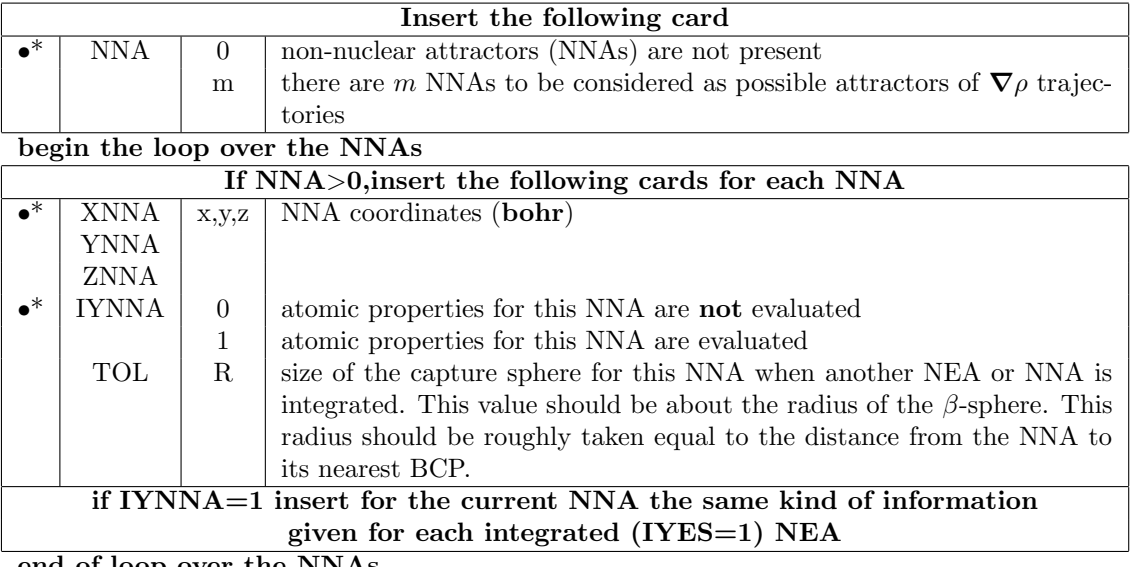

end of loop over the NNAs

#### <span id="page-31-0"></span>4.2.2 Integration over the basin of all the non-equivalent atoms, adopting standard parameters

The integration is performed over all the NEA with the following parameters:  $NVI = 10$ , IRSUR, IWSUR, IPRINT = 0, IPHI = 64, ITH = 48, IBETP = 96, SIZ = 5.0, TIN = 8.0. The size of the  $\beta$  sphere for each atom is selected accordingly to the value reported in Table [4.1.](#page-31-2)

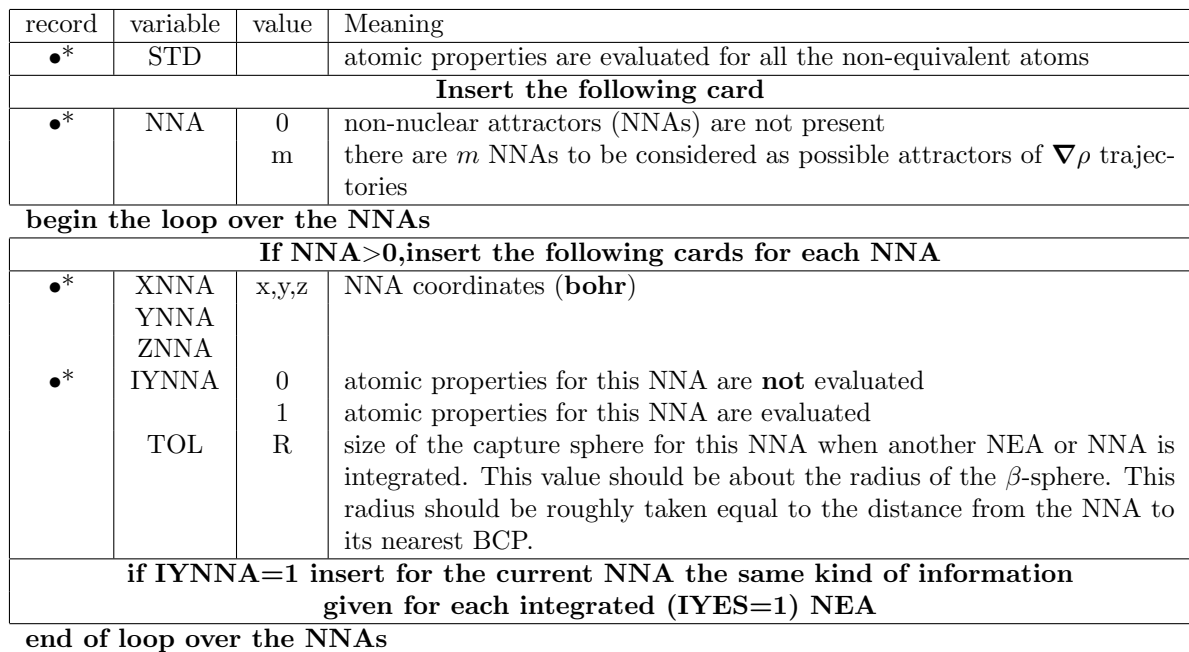

| Atom        | r     | $_{\rm Atom}$ | r     | Atom        | r     | $_{\rm Atom}$ | r     | Atom           | r     | Atom           | r     |
|-------------|-------|---------------|-------|-------------|-------|---------------|-------|----------------|-------|----------------|-------|
| н           | 1.139 | Ne            | 0.500 | Κ           | 4.938 | Ni            | 0.559 | Rb             | 5.516 | P <sub>d</sub> | 0.865 |
| He          | 0.64  | Na            | 3.436 | $\rm Ca$    | 3.773 | Cu            | 0.535 | $S_{r}$        | 4.369 | Ag             | 0.830 |
| Li          | 2.494 | Mg            | 2.549 | $\bf Sc$    | 0.834 | $\mathbf{Zn}$ | 0.510 | Y              | 1.204 | $_{\rm Cd}$    | 0.802 |
| Be          | 1.594 | Al            | 2.081 | Ti          | 0.779 | Ga            | 0.487 | Zr             | 1.140 | In             | 0.770 |
| в           | 1.188 | Si            | 1.760 | $\mathbf V$ | 0.731 | Ge            | 0.466 | N <sub>b</sub> | 1.082 | $S_{n}$        | 0.740 |
| $\mathbf C$ | 0.942 | P             | 1.522 | $\bf Cr$    | 0.691 | As            | 2.175 | Mo             | 1.031 | S <sub>b</sub> | 0.713 |
| N           | 0.776 | S             | 1.341 | Mn          | 0.652 | Se            | 1.833 | Tc             | 0.984 | Te             | 0.688 |
| O           | 0.658 | Cl            | 1.198 | Fe          | 0.618 | Br            | 1.652 | Ru             | 0.940 | I              | 2.228 |
| F           | 0.569 | Ar            | 1.080 | Co          | 0.587 | Kr            | 1.503 | Rh             | 0.901 | Хe             | 2.00  |

<span id="page-31-2"></span>Table 4.1: Default TOL values in bohr for most atoms.

#### <span id="page-31-1"></span>4.2.3 Integration over a given set of atoms

With the keyword SEL, followed by an integer number  $n$ , it is possible to perform the integration over the basin of  $n$  selected atoms, defining all the computational parameters by input as in the UNI case.

In the input file the only difference with respect to the UNI case is that the IYES card is not any more a switch (perform or not perform the integration) but univocally identify the selected atom with its progressive number in the *irreducible* unit cell numeration (reported in the CRYSTAL output).

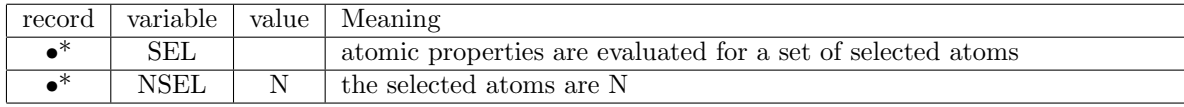

begin loop over the N selected atoms

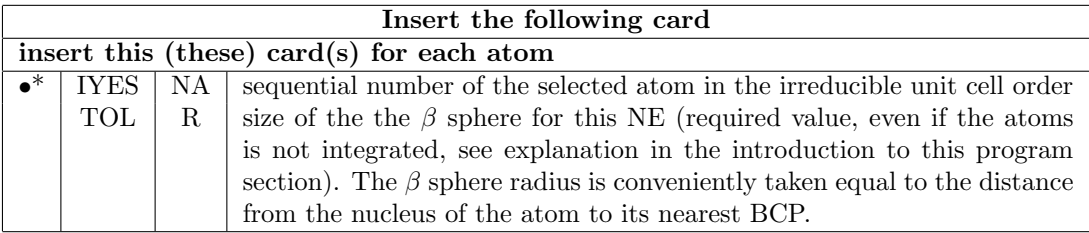

Then, the input parameters follow as for the UNI keyword

### <span id="page-32-0"></span>4.3 Input Examples

#### With reference to Urea bulk 6-12g∗∗.

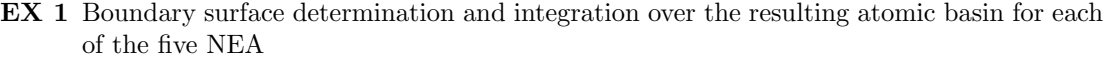

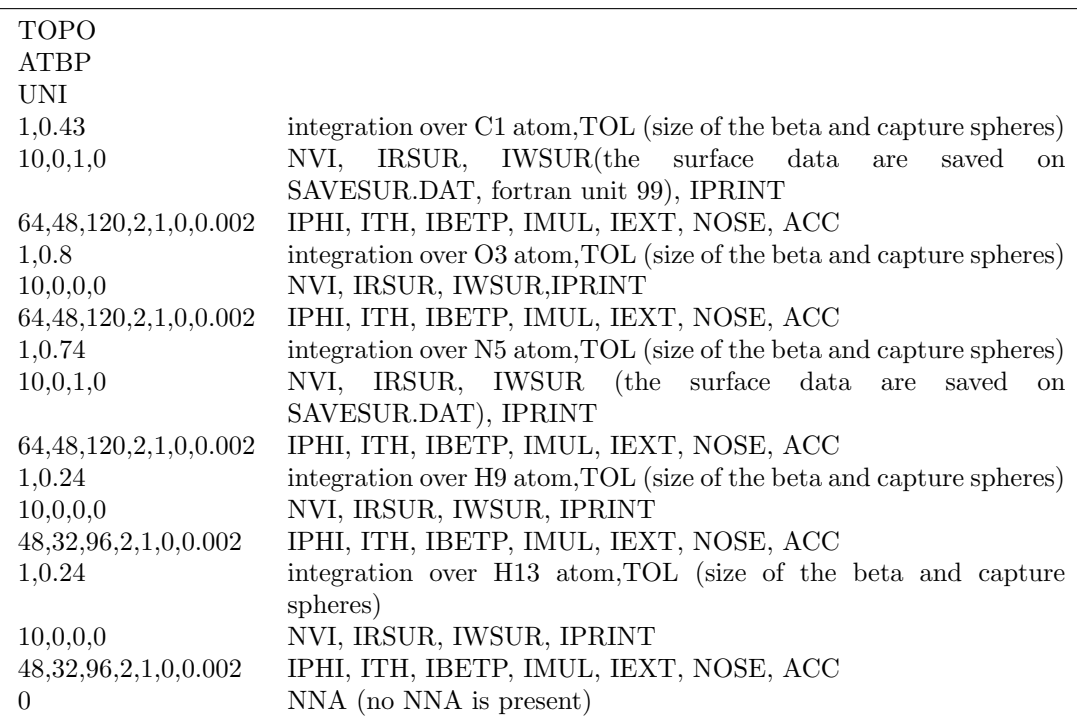

EX 2 Boundary surface determination and integration over the resulting atomic basin for the carbon atom C1 and the Nitrogen atom N5, requiring a greater accuracy (0.001 bohr) for the ZFS than in the example 1 and reading as an initial guess the ZFS determined in the example 1.

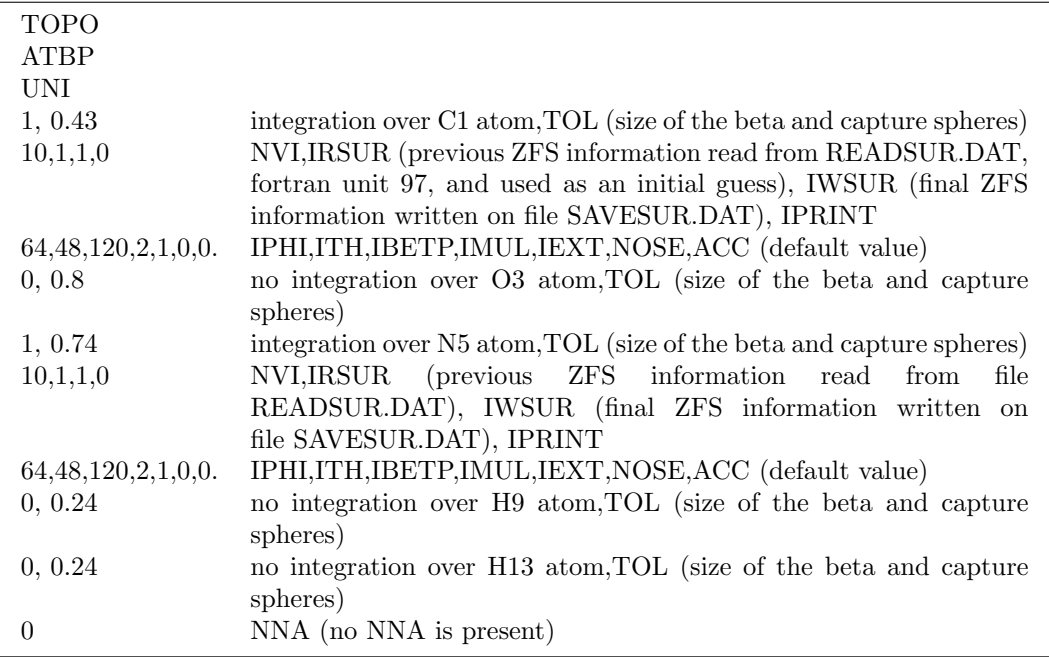

EX 3 Integration over the atomic basin for the carbon atom obtained in step 2, but using the PATO density matrix

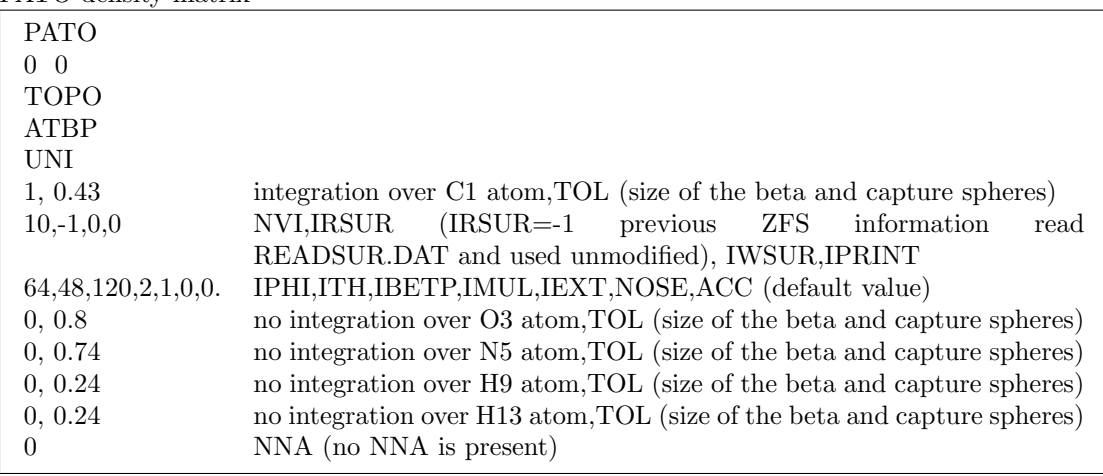

EX 4 Boundary surface determination and integration over the resulting atomic basin for each of the five NEA with standard parameters

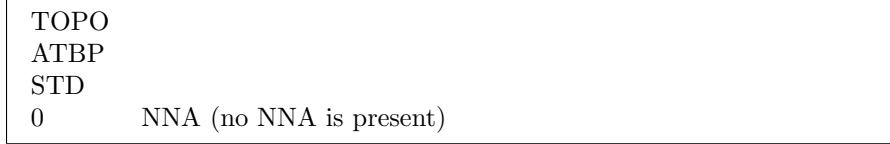

EX 5 Boundary surface determination and integration over the oxygen and two non equivalent hydrogen atoms

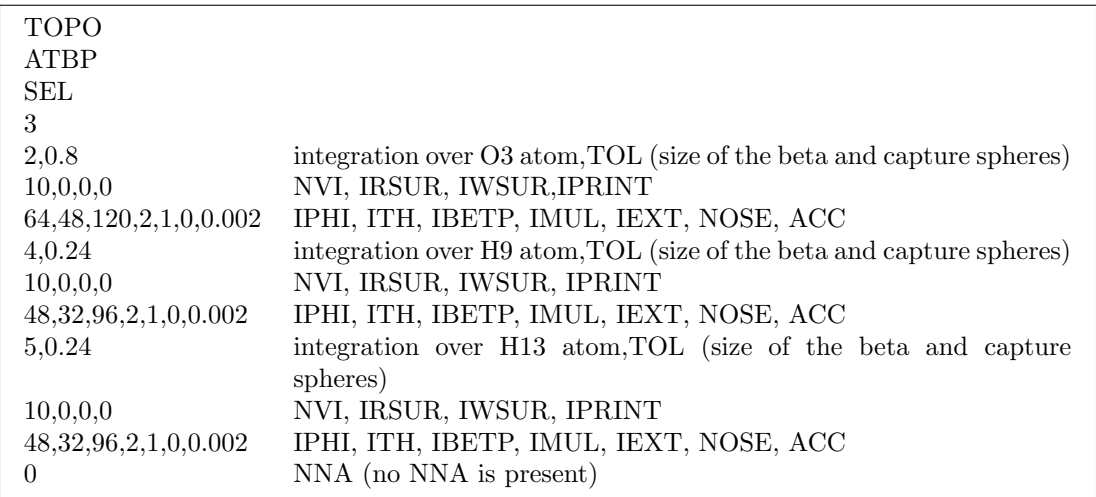

### <span id="page-35-0"></span>Chapter 5

### Plotting Utilities and Options

#### <span id="page-35-1"></span>5.1 Plotting functions in 2 dimension (PL2D)

This section prepares the required information for a number of useful 2-dimensional (2D) plots on a plane defined through 3 points or nuclei or a suitable combination of points and nuclei. The 2D plots include: contour plots of the electron density, the electron spin density, the Laplacian or the minus Lapalcian of the electron density, the magnitude of the electron density gradient, two kinds of kinetic energy densities, the virial field density, the ELF and the gradient paths.

Moreower, also *deformation densities* and *interaction density* can be obtained and plotted. Deformation density refers to the difference between the computed electron density and the density given by the superposition of undistorted atomic densities. The electron density (or

other scalar functions) for the model of non deformed atoms is obtained by inserting the PATO keyword in properties before running the topological part.

Interaction density is the difference between the computed electron density and that of non interacting molecules. The electron density (or other scalar functions) for the model of non interacting molecules is obtained by running TOPOND on a wavefunction evaluated through the MOLSPLIT keyword in the CRYSTAL14 Manual. [\[18\]](#page-56-16)

The cumulative information prepared by PL2D and stored in the files listed in Table [5.1](#page-37-1) can be post-processed in two different way:

- (i) by an external code,  $p2dtopo.f$  (author C. Gatti) downloadable from the CRYSTAL website. p2dtopo.f produces graphic files in HP-GL (Hewlett Packard Graphic Language) that are easily translated by the UNIX program hp2xx (part of GNU software) in several format (PDF file, PCX image, etc.);
- (ii) by mean of CRYSPLOT, a free visualization environment available on the crysplot.crystalsolutions.eu web site.

#### <span id="page-35-2"></span>5.1.1 Gradient Paths

There are several options to obtain gradient paths in PL2D. The user may trace:

- all downhill gradient paths originating from the  $(3,-3)$  CP attractors (including nuclei and NNAs) and from the 2-dimensional manifold of the (3,-1) BCP associated to the two Hessian eigenvectors defining the interatomic surface at the BCP. In the latter case the interatomic surface needs to be on the plotting plane or at least to be initially contained in it;
- those gradient paths yielding the molecular or crystal graph and the atomic basin boundaries (intersections of the ZFS with the XY plot plane). There are two uphill gradients paths originating from each (3,-1) BCP lying in the XY plot plane and forming the bond

path and two downhill gradient paths originating from each (3,-1) BCP and marking the intersections of the interatomic ZFSs with the XY plot plane;

• those gradients paths yielding the molecular or crystal graph only (that is the collection of bond paths).

When the plot plane is not a symmetry plane the gradient paths will leave the plane, even if they have an origin (or a terminus) on that plane. The user may force a projection of the gradient paths on the plot plane through the TR1 and IPLANE variables. This may lead to unphysical crossing of gradient paths if the plot plane significantly departs from the condition of being a symmetry plane. When such a deviation is minimal, gradient path projection may be conveniently used to ensure a proper filling of the XY plot plane with gradient paths. In order to facilitate this task, either when the gradient paths lie in the plane or when the plot plane is not a "perfect" symmetry plane, the user may define a window, which is larger than the area of the plot, from which may originate gradient paths. This option allows for tracing those gradient paths that lie and traverse the plot area, but have their origin (or terminus) outside the plot area.

#### <span id="page-36-0"></span>5.1.2 The p2dtopo.f program

Based on information stored in the files prepared by PL2D section and by the value of an option selected by the user,  $p2dtopo.f$  may produce contour plots of scalar functions, gradient path plots or a suitable combination of both, by overlaying the selected gradient paths over the contour plots.  $p2dtopo.f$  may also evaluate contour plots for the sum or difference of the various computed scalar functions. Also these plots may be overlaid with gradient paths. For instance p2dtopo.f enables to evaluate the contour plot deformation density and to overlay this contour plot with the molecular graph and interatomic surface boundaries of the computed electron density. Analogously one may obtain the corresponding plots for the interaction density overlaid with these same gradient paths.

A self-explained bash script, toplot, can be downloaded from the web site. It performs all the steps, summarized in appendix [D,](#page-54-0) which, starting from the  $\ast$ . DAT files produced by the PL2D keyword and summarized in Table [5.1,](#page-37-1) yield to the corresponding postscript files.

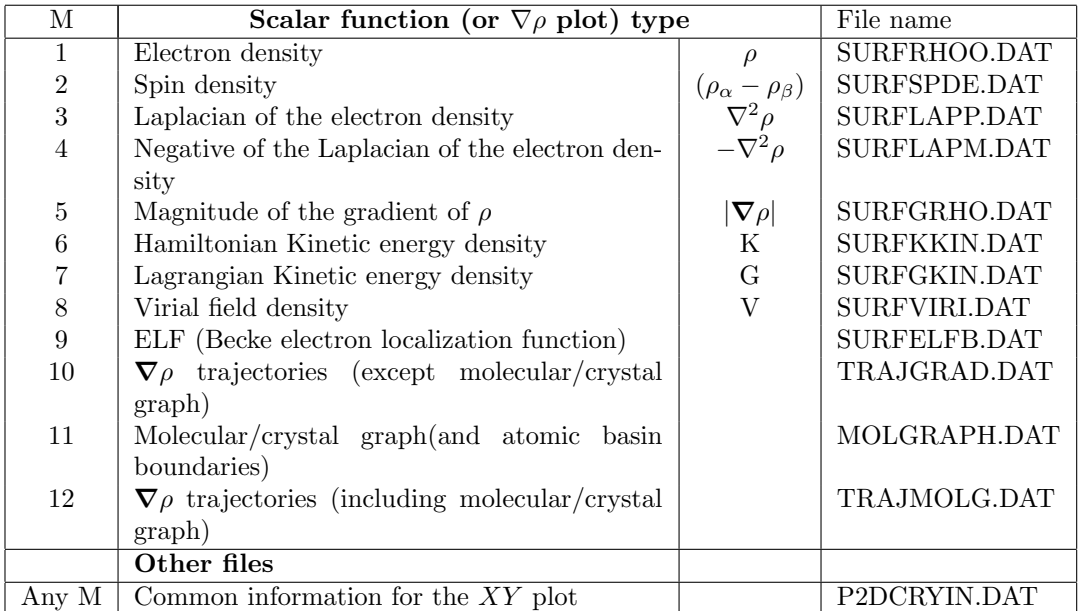

<span id="page-37-1"></span>Table 5.1: Each function is stored on a formatted fortran files. M is the value which has to be inserted in the P2DCRYIN.DAT file to process the correspondig functions.

### <span id="page-37-0"></span>5.2 Input cards for 2D

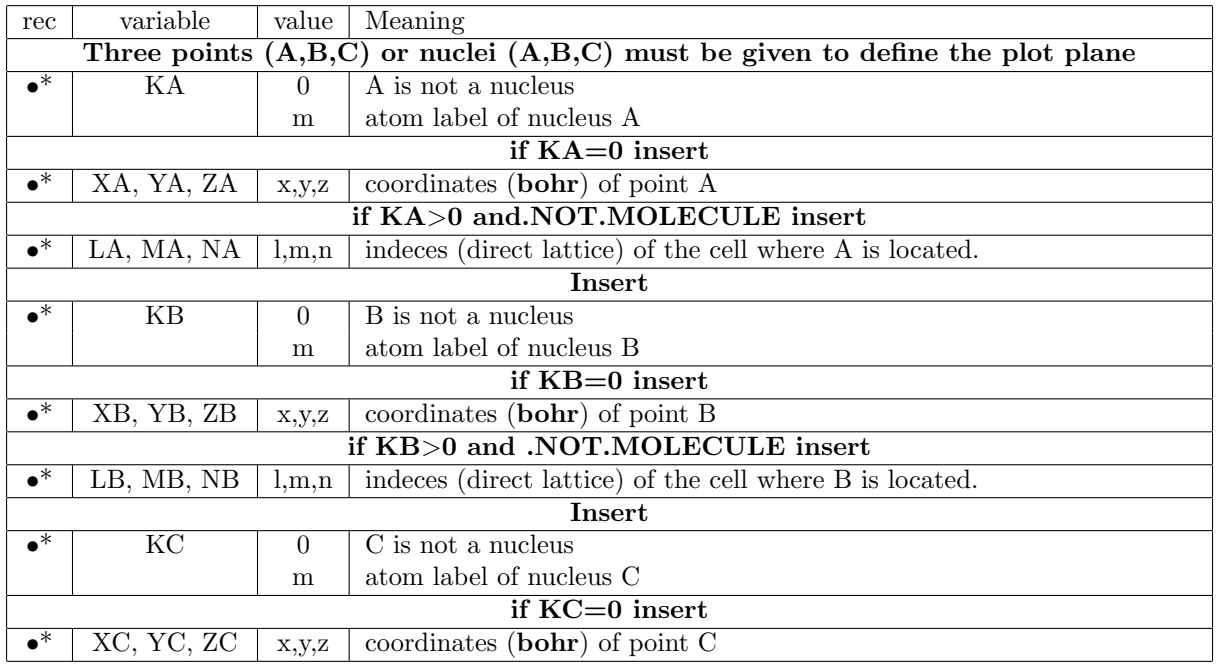

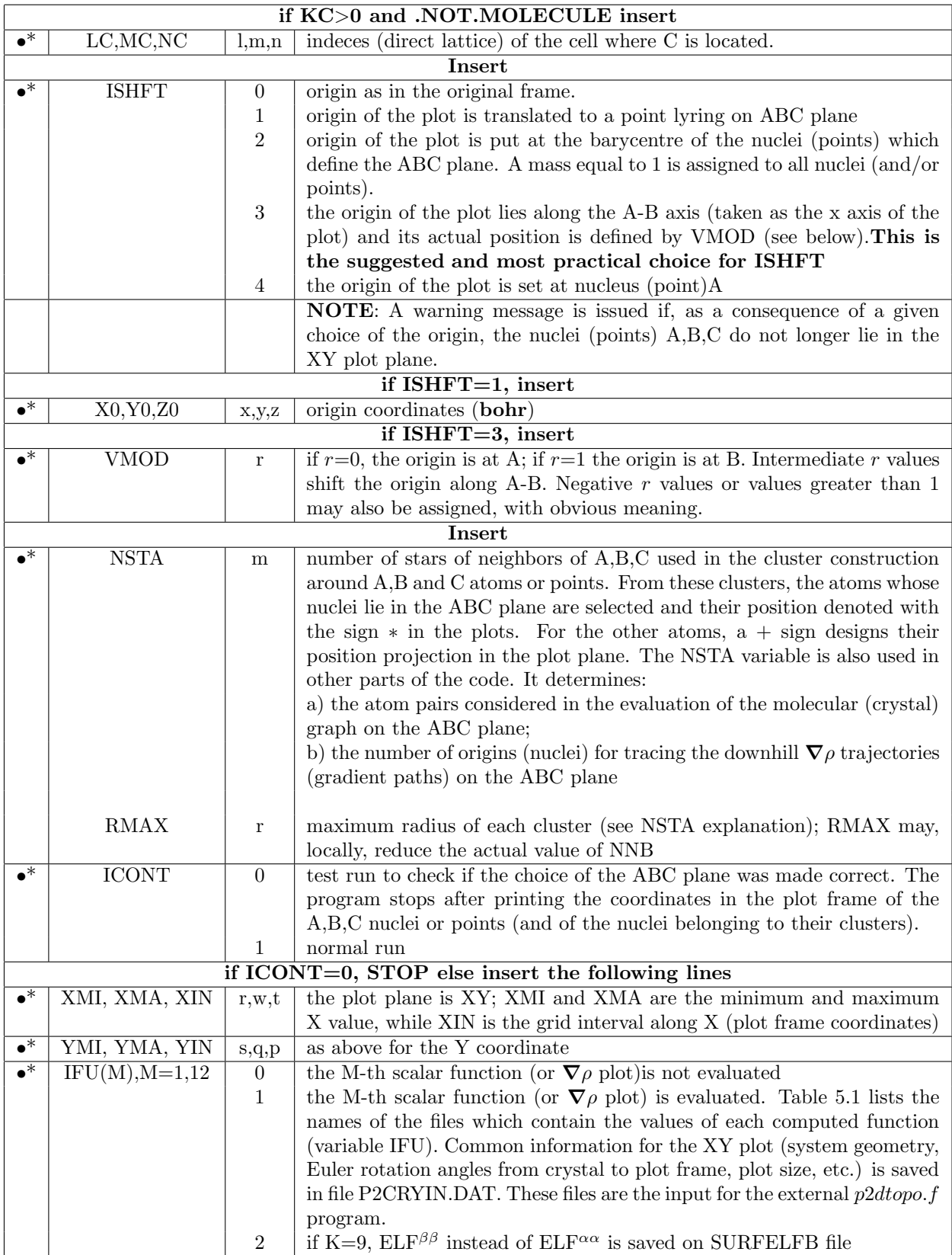

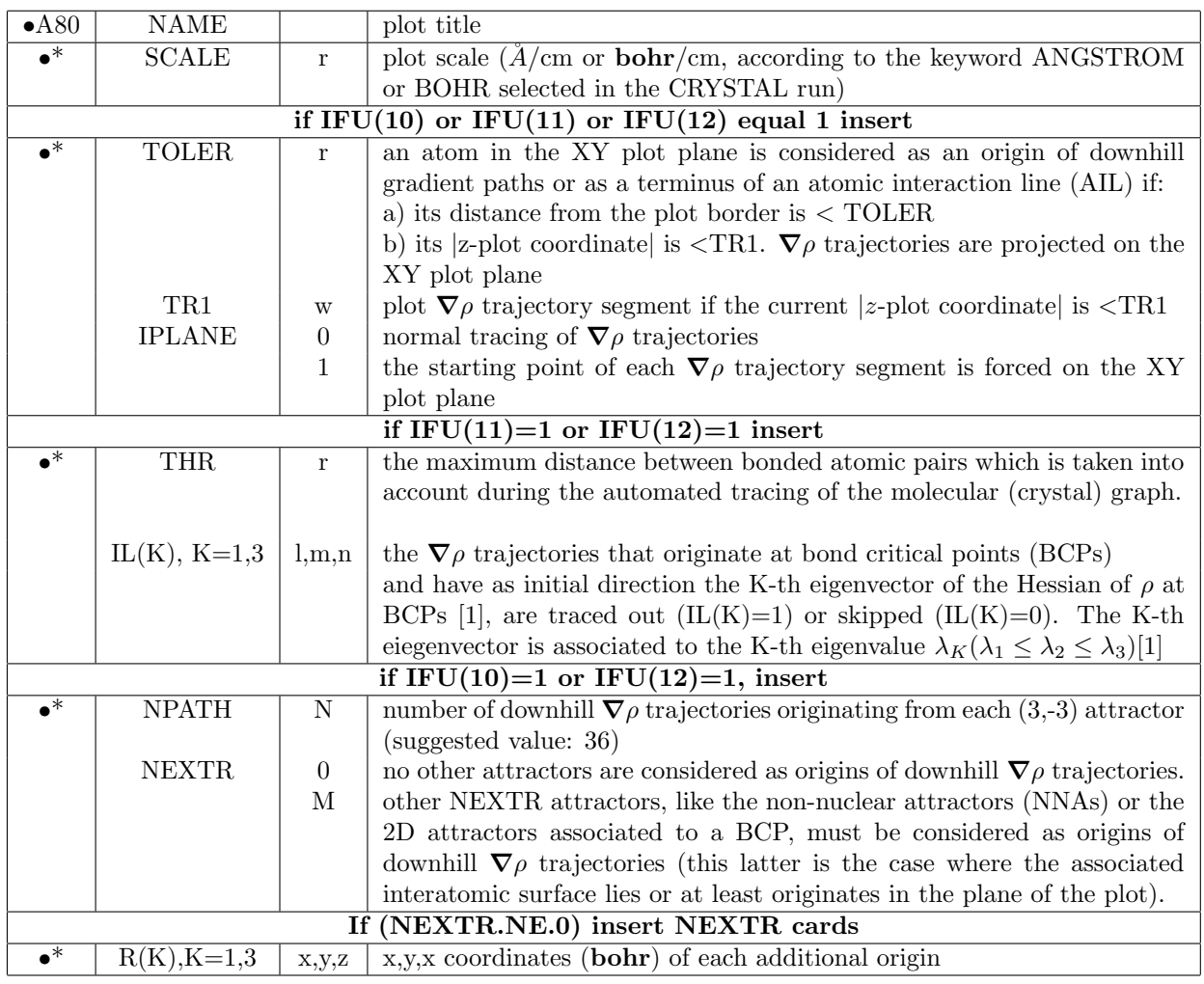

#### <span id="page-39-0"></span>5.3 2D Input Examples

With reference to Urea bulk 6-12g∗∗.

**EX 1** Preparation of files for 2D plots in the N6  $(0,-1,0)$ , N5  $(0,0,0)$  and O3  $(0,-1,1)$  plane  $(XY)$  plane of the plot). The origin of the plot is placed at mid-point of the N6 $(0,-1,0)$ - $N5(0,0,0)$  axis (it is selected as the X axis of the plot, ISHFT=3 and VMOD=0.5). This is only a test job (ICONT=0) to check the correct choice of the plotting plane and the coordinates of atoms in the transformed frame to verify which atoms lie on the XY plane of the plot.

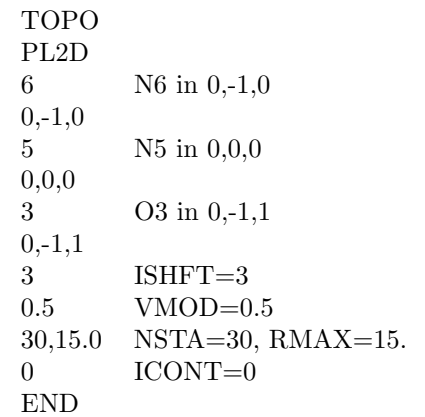

EX 2 As in example 1 but now the files for 2D plots are actually prepared by the code (ICONT=1). It is here required to evaluate the electron density, the Laplacian of the electron density, the crystal graph and the projection of atomic basin boundaries on the selected plane and the gradient path trajectories (IFU(1)=1, IFU(3)=1, IFU(11)=1,  $IFU(12)=1)$ ). In tracing the gradient paths, TOLER set to 2.0 defines the extra frame area, with respect to the plotting area, to be included as a possible origin or terminus of gradient paths, and only gradient paths lying on the XY plot plane are traced out  $(TR1=0.0, IPLANE=0).$ 

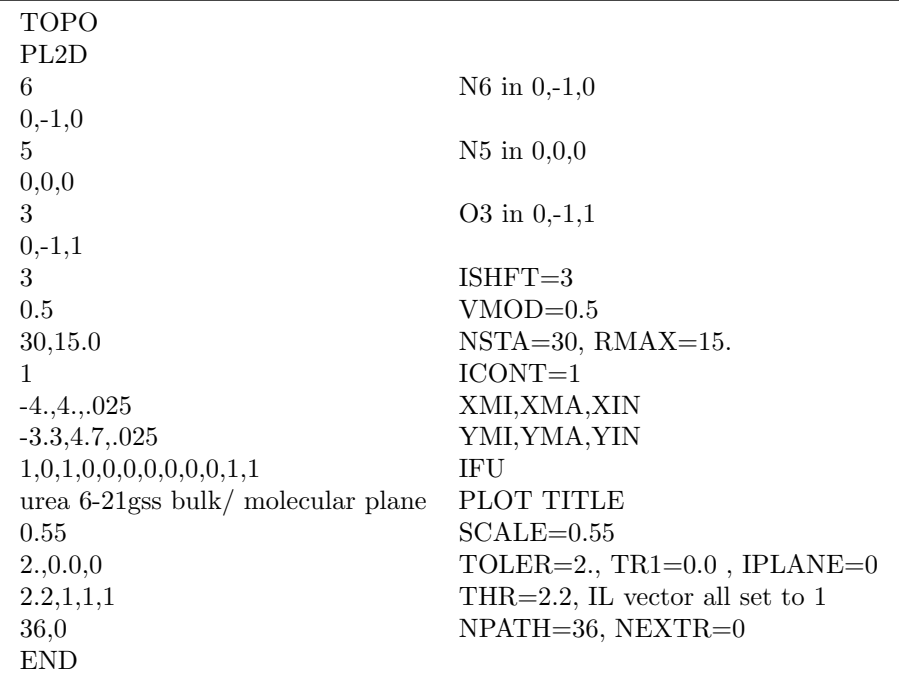

#### <span id="page-40-0"></span>5.4 Plotting functions in 3 dimension (PL3D)

Three-dimensional (3D) grid files of a number of scalar functions can be evaluated in a box defined by the user in terms of either cartesian or fractional coordinates. The computed functions are listed in Table [5.3,](#page-42-1) along with the names of the corresponding data files. There are two main possibilitis for the output format:

(i) the first, which represents the historical format, produce files (\*.DAT) in which the information is saved as detailed in Table [5.2.](#page-42-2) These units can be post processed by the NCImilano [\[19\]](#page-56-17) public code. This program also allows the study of non-covalent interactions through the reduced electron density gradient tool; [\[20\]](#page-56-18)

(ii) the second possibility is to produce CUBE format files that can be visualized by several graphic programs, as for istance Jmol, www.jmol.org, an open-source Java viewer for chemical structures in 3D.

#### <span id="page-41-0"></span>5.5 Input cards for 3D

To produce files in the DAT format the input is the following:

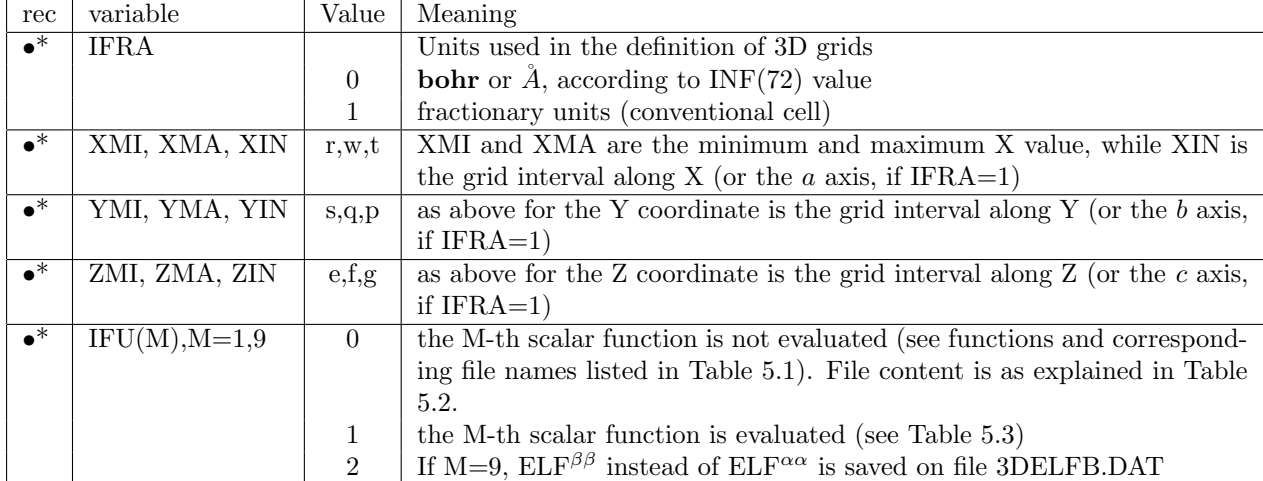

To produce files in the CUBE format, the input is as follows:

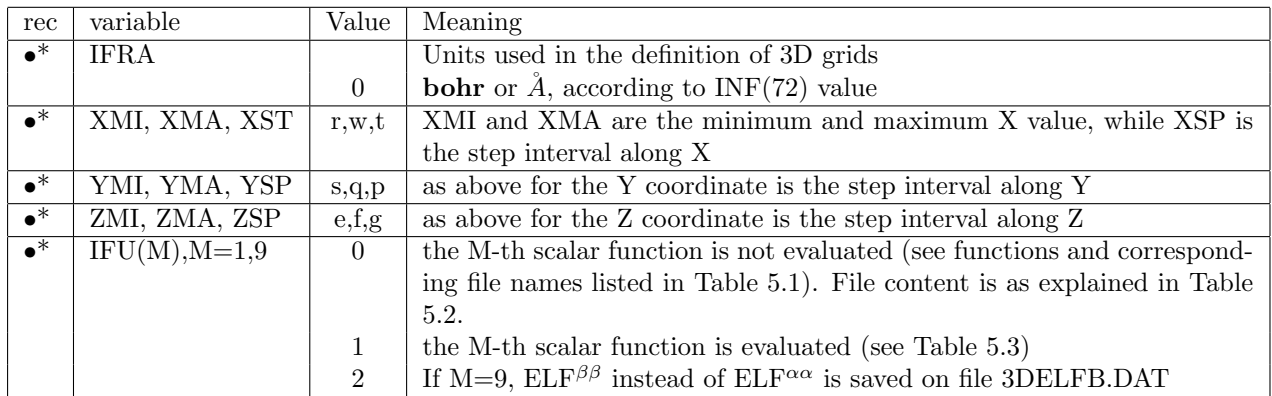

| rec            | Content                                                                  | Format       |
|----------------|--------------------------------------------------------------------------|--------------|
| 1              | Number of points along x, y and z, (NX, NY, NZ)                          | 314          |
| $\overline{2}$ | xmi, xma, xin (in bohr)                                                  | 3(E15.8, 1X) |
| 3              | ymi,yma,yin (in bohr)                                                    | 3(E15.8, 1X) |
| 4              | zmi, zma, zin (in bohr)                                                  | 3(E15.8, 1X) |
| $5 - xx$       | Values of the scalar which are written in bunches of NX values with 8    | 8(E15.8, 1X) |
|                | values per record. So for instance if $NX=34$ , the bunches will contain |              |
|                | 34 values and be made by 5 records per bunch (4 records with 8 values    |              |
|                | each and the final record of the bunch with 2 values only)               |              |
|                | The total number of points is given by NPOINT=NX*NY*NZ:                  |              |
|                | $NX=(xma-xmi)/xin +1.1D0 (NX is integer!)$                               |              |
|                | $NY=(yma-ymi)/yin +1.1D0$ (NY is integer!)                               |              |
|                | $NZ=(zma-zmi)/zin +1.1D0 (NZ is integer!)$                               |              |
|                |                                                                          |              |
|                | The NPOINT values are written with the innermost do loop on X and        |              |
|                | the outermost do loop on Z, starting from xmi,ymi,zmi.                   |              |
|                |                                                                          |              |
|                | $DO 200 L=1, NZ$                                                         |              |
|                | $DO 201 K=1, NY$                                                         |              |
|                | DO $202 \text{ J} = 1, N X$                                              |              |

<span id="page-42-2"></span>Table 5.2: Content of the data files, for each plotted  $(IFU(M)=1)$  scalar function.

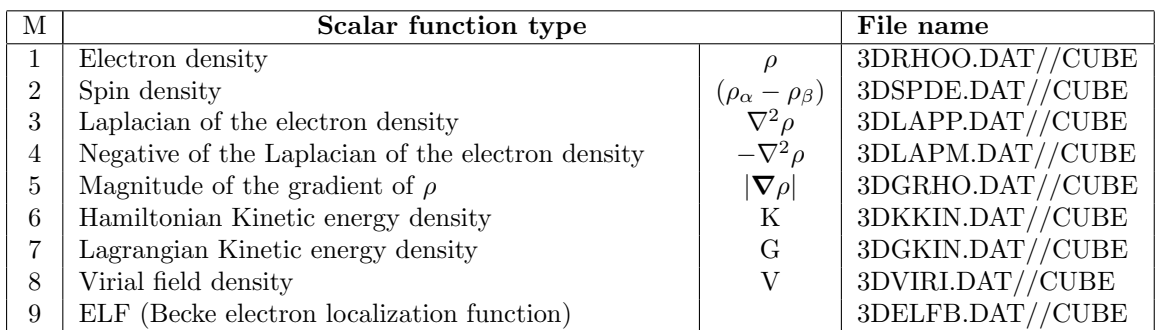

<span id="page-42-1"></span>Table 5.3: Computed functions and name of the data files.

#### <span id="page-42-0"></span>5.6 3D Input examples

With reference to Urea bulk 6-12g∗∗.

**EX 1** Electron density, Laplacian of the electron density and  $ELF^{\alpha\alpha}$  are plotted in a box defined in terms of fractional coordinates (IFRA=1) and will result in the corresponding 3D grid files.

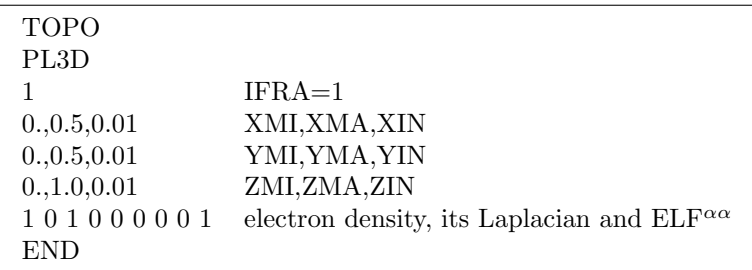

EX 2 Alle the functions are plotted in a volume corresponding to the conventional unit cell and the result is a set of CUBE format files.

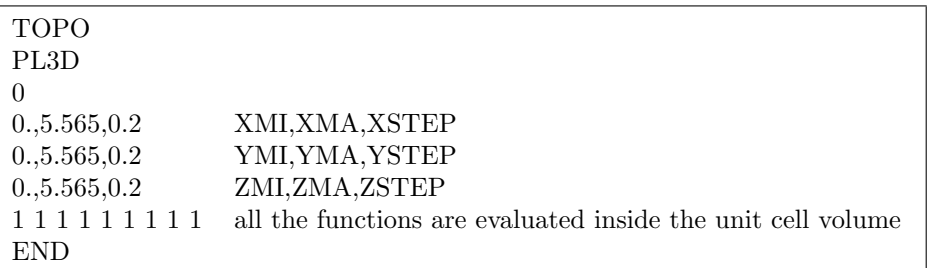

#### <span id="page-43-0"></span>5.7 pyToplot

Another way to plot most of the properties of the PL2D option is the use the **plot\_cry\_contour()** and the **plot\_cry\_contour\_differences**() methods of the Crystal Functions (CF). The CF is a library mainly written in Python and accessible through the crystal-code-tools GitHub repository (https://github.com/crystal-code-tools). Using pyToplot you can plot the SURFRHOO, SURFLAPP, SURFALPM, SURFGRHO, SURFKKIN, SURFGKIN, SURFVIRI, and SUR-FELFB file.

#### <span id="page-43-1"></span>5.7.1 Install and use the Crystal Functions

There are three ways to use the CF.

- If you are a Python and GitHub experienced user, clone the repository. Then, you can call the method **read\_cry\_contour()** from the **file\_read\_write.py** module to read the files and use the  $plot_{\text{cry}}\text{-contour}()$  to plot it from the  $plot_{\text{ppt}}$  library. If you want to plot a difference plot you have to use instead the **plot\_cry\_contour\_difference**() method.
- Otherwise, the easiest way to use it is to install it in Anaconda and use the Crystal Integrated Jupyter Notebooks provided in the same repository (https://github.com/crystal $code\text{-}tools/crystal-integrated-notebooks)$ . To install the CF in Anaconda, go to the environment tab and create a new environment (to avoid conflicts with other libraries), see Figure [5.1](#page-44-1) left. Then, go to the green "play" button and select open terminal (see Figure [5.1](#page-44-1) right). Then just tap pip install crystal functions and it should be installed and ready to use in a few minutes. Then, download the Jupyter Notebook from the web page mentioned above and follow the steps as discussed in Section [5.7.2.](#page-44-0)
- Last, you can use the online notebook from Google Colab. Go to the Google Colab site and upload the notebook provided in our repository. Then, just go to the beginning of the notebook and type into a new cell !pip install crystal functions (beware the ! is not an error, it is needed to enter the bash mode in a Python notebook). In that way, you are installing the CF in your Google Colab virtual environment and you will be able to use the Crystal Integrated Notebooks (see Section [5.7.2\)](#page-44-0)

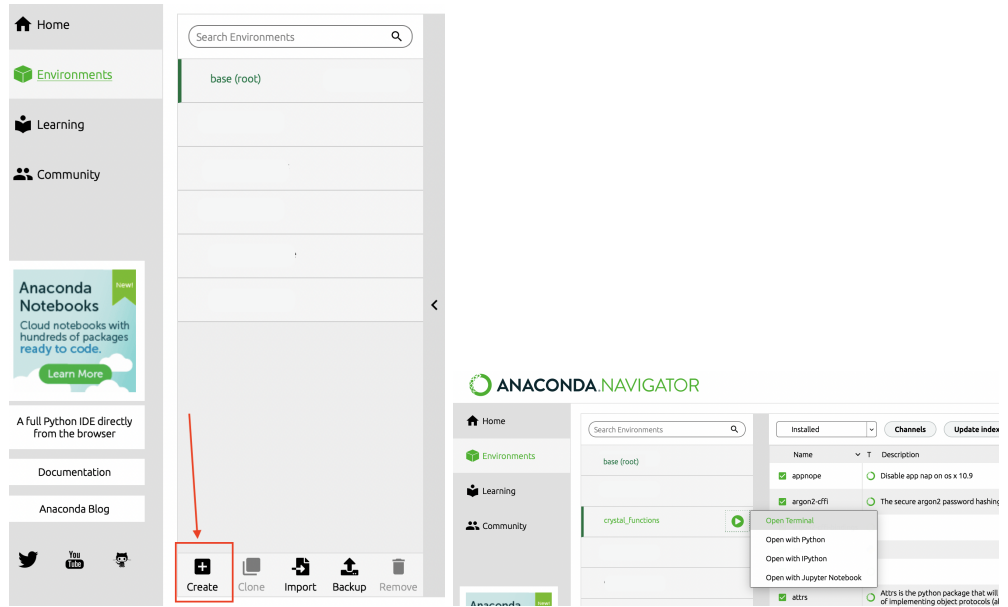

<span id="page-44-1"></span>Figure 5.1: On the left, how to create a new environment in Anaconda and on the right how to open the Anaconda terminal.

#### <span id="page-44-0"></span>5.7.2 Plot maps with the Integrated Jupyter Notebooks

To use a Jupyter notebook download it from the repository (https://github.com/crystal-codetools/crystal-integrated-notebooks). In particular, to plot the files of PL2D you have to download the **plot\_contour.ipynb** and the **plot\_contour\_difference.ipynb** notebooks. To plot a map, use the plot contour.ipynb notebook. It will appear as show in Figure [5.2.](#page-44-2)

#### **PL2D PLOT**

This is the notebook to plot the unities from PL2D calculation

```
In [ ]: from crystal_functions.file_readwrite import *
        from crystal_functions.plot_import *
In [ ]: urea_contour_plot = Properties_output().read_cry_contour('../data/urea_PL2D.SURFRHOO')
In [ ]: plot_cry_contour(urea_contour_plot)
```
<span id="page-44-2"></span>Figure 5.2: The plot contour integrated notebooks

To plot a map follow these steps:

- import all the needed libraries by running the first cell;
- pass to the **read\_cry\_contour()** function the path to your file. In this cell the scripts performs two actions. First of all, since python is an objected oriented programming language, this cell will instantiate an object, from the class  $Properties\_output()$  and whose type is *Properties*, and then apply the method **read\_cry\_contour()** to this object. All the values read from this function are then stored in the variable named urea contour plot which formally is an object.

(IMPORTANT: if your script saved your data with .DAT extension, rename it with the name of the file as extension. E.g.: SURFRHOO.DAT becomes filename.SURFRHOO);

• evaluate the function **plot\_cry\_contour()** passing to it the previous defined object, in the example *urea\_contour\_plot*, and it will plot your map. The script will also save it in the same folder of the notebook.

In Figure [5.3,](#page-45-0) you can see a plot of the SURFRHOO (meaning electron density) file for the Urea crystal.

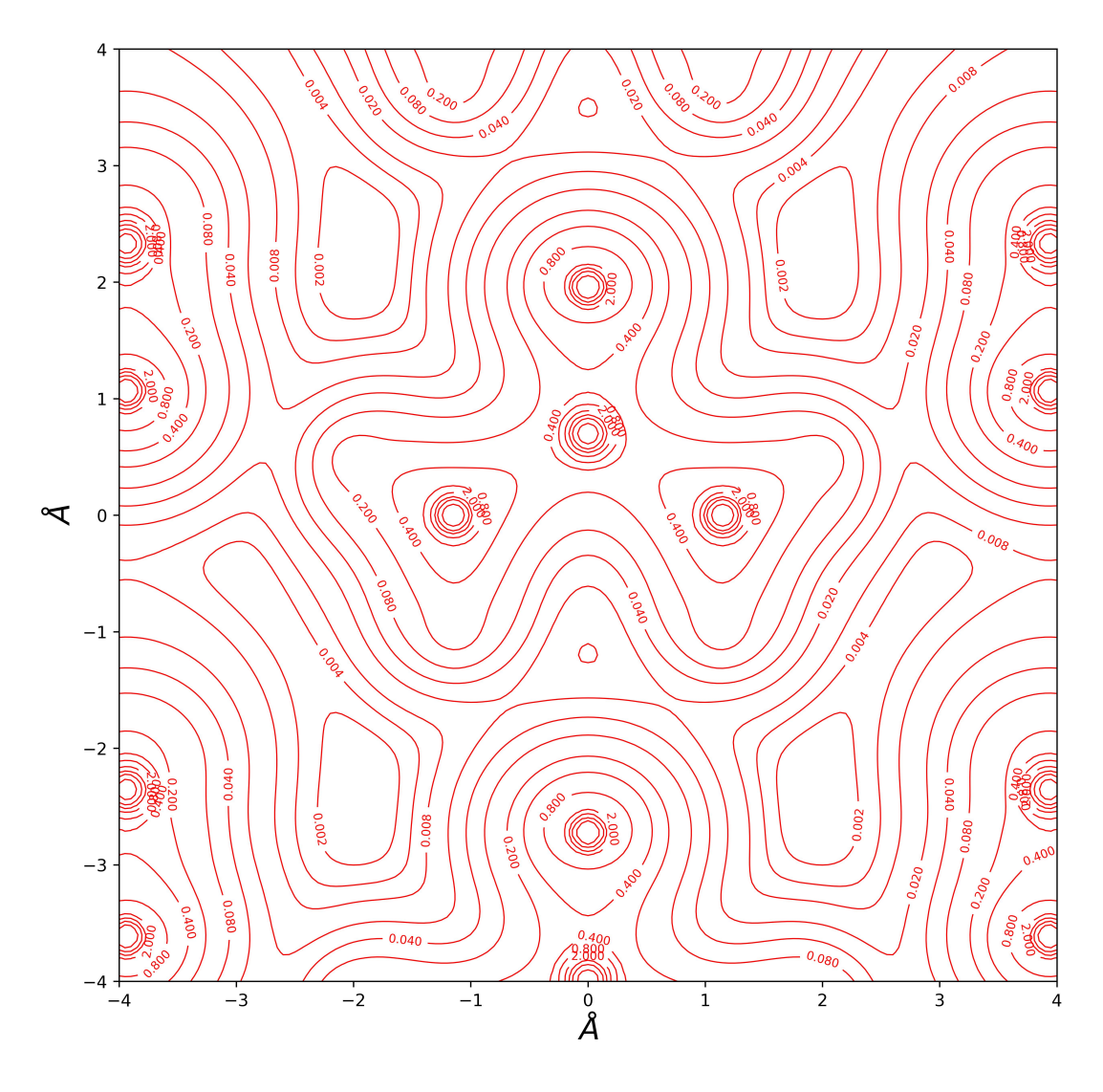

<span id="page-45-0"></span>Figure 5.3: The SURFRHOO contour map for the Urea crystal

If you want to plot a Difference Map you have instead to use the plot\_contour\_difference.ipynb notebook. To plot a difference map it is useful in the evaluation of how the electron density distribution changes from the neutral configuration of an atom. In CRYSTAL for example there is the keyword PATO which provides the electron density of the system as a superposition of atomic non interacting densities. So, the difference of these two maps will show you how the charge re-arrange just for the effect of interactions.

The notebook will look very similar to the previous one, see Figure [5.4.](#page-46-1)

You can plot differences between SURFRHOO, SURFLAPP, SURFLAPM and SURFELFB file. To plot a difference map do the following steps:

• import all the needed libraries by running the first cell;

#### **PL2D PLOT**

This is the notebook to plot the unities from PL2D calculation

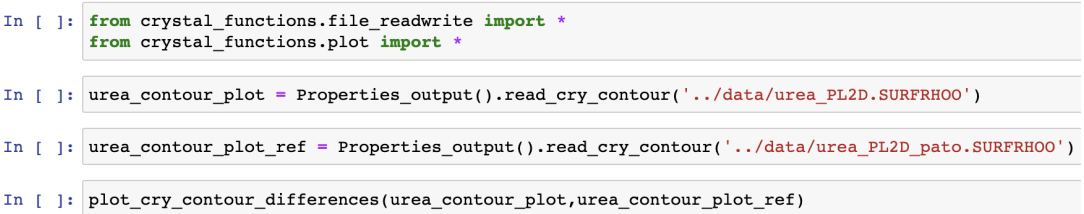

<span id="page-46-1"></span>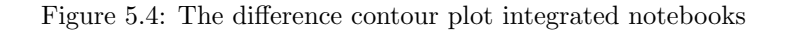

• pass to the **read\_cry\_contour()** function the path to your file. In this cell the scripts performs two actions. First of all, since python is an objected oriented programming language, this cell will instantiate an object, from the class  $Properties\_output()$  and whose type is *Properties*, and then apply the method **read\_cry\_contour()** to this object. All the values read from this function are then stored in the variable named *urea\_contour\_plot* which formally is an object.

(IMPORTANT: if your script saved your data with .DAT extension, rename it with the name of the file as extension. E.g.: SURFRHOO.DAT becomes your name.SURFRHOO);

- pass to the second **read\_cry\_contour()** function the path to your reference file; the script will do the same steps as discussed above so in the end you will have all the data of your reference file stored in an object, in the example named *urea\_contour\_plot\_ref.*
- use the function plot\_cry\_contour\_difference() to plot, passing to it the two objects you created before, where the reference object has to be given as second argument. So, in the example you will see *urea\_contour\_plot* as first argument and *urea\_contour\_plot\_ref* as second. Evaluate that function and it will plot your difference map. The script will also save it in the same folder of the notebook.

In Figure [5.5,](#page-47-0) you can see a difference plot of two SURFRHOO (meaning electron density) files for the Urea crystal.

#### <span id="page-46-0"></span>5.7.3 Modify and contribute to the CF

If you want to change something in the code or contribute to the CF you have to use GitHub. For example, there is an option in the code to turn off the isovalues on the map. To do so, download the repository and modify the **plot.py** module changing the **iso** value to false. Of course, this will be a local modification so for making the plots you will have to call you modified library and not using the integrated notebooks anymore (since they refers to the public version of the code on GitHub).

Also, if you want to contribute to the repository upgrading the code or inserting some new feature, you can open a pull request on the repository main page and we will evaluate your contribution.

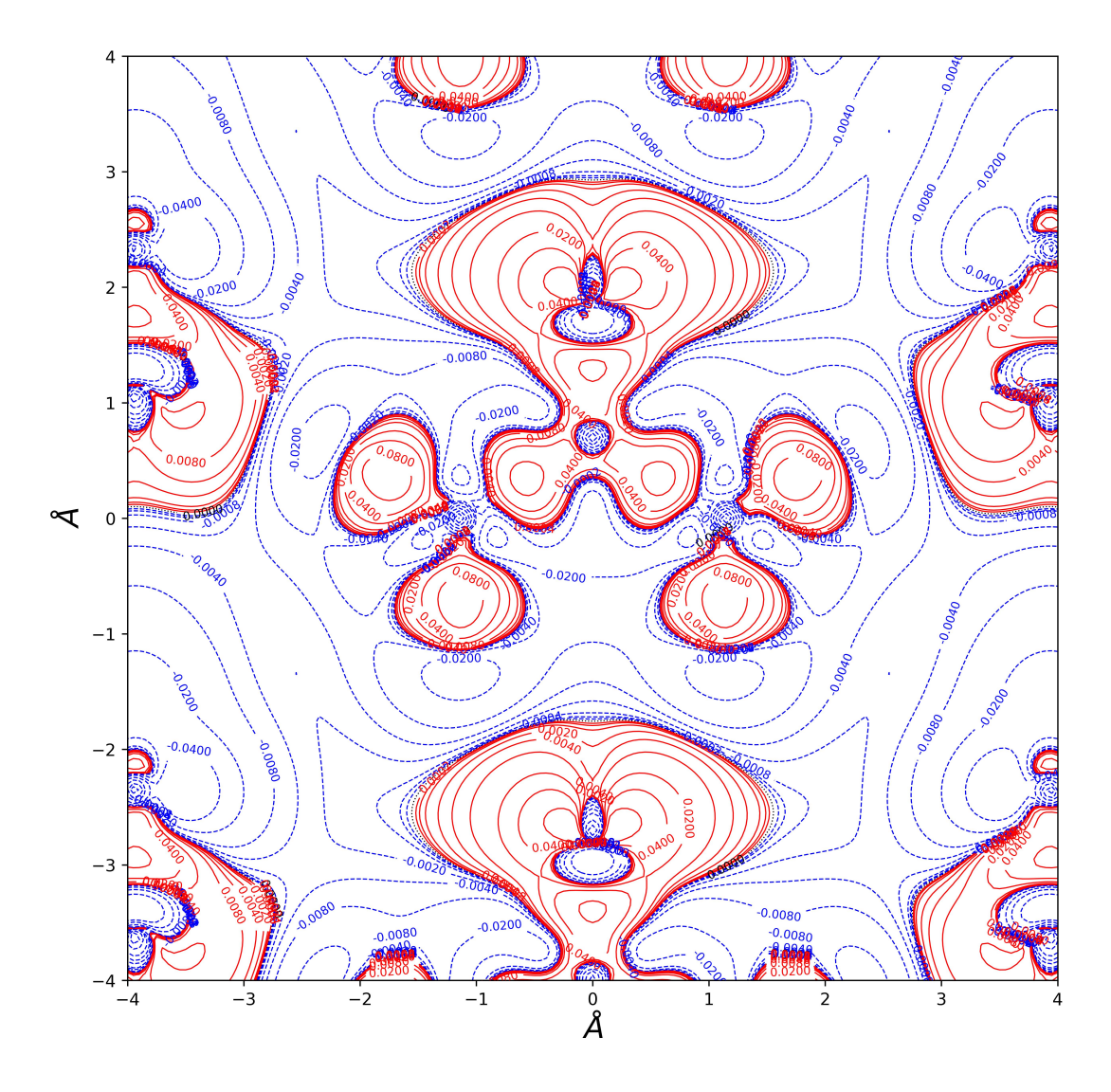

<span id="page-47-0"></span>Figure 5.5: The difference SURFRHOO (meaning electron density) contour map for the Urea crystal

## <span id="page-48-0"></span>Appendix A

## Atomic properties evaluated by TOPOND

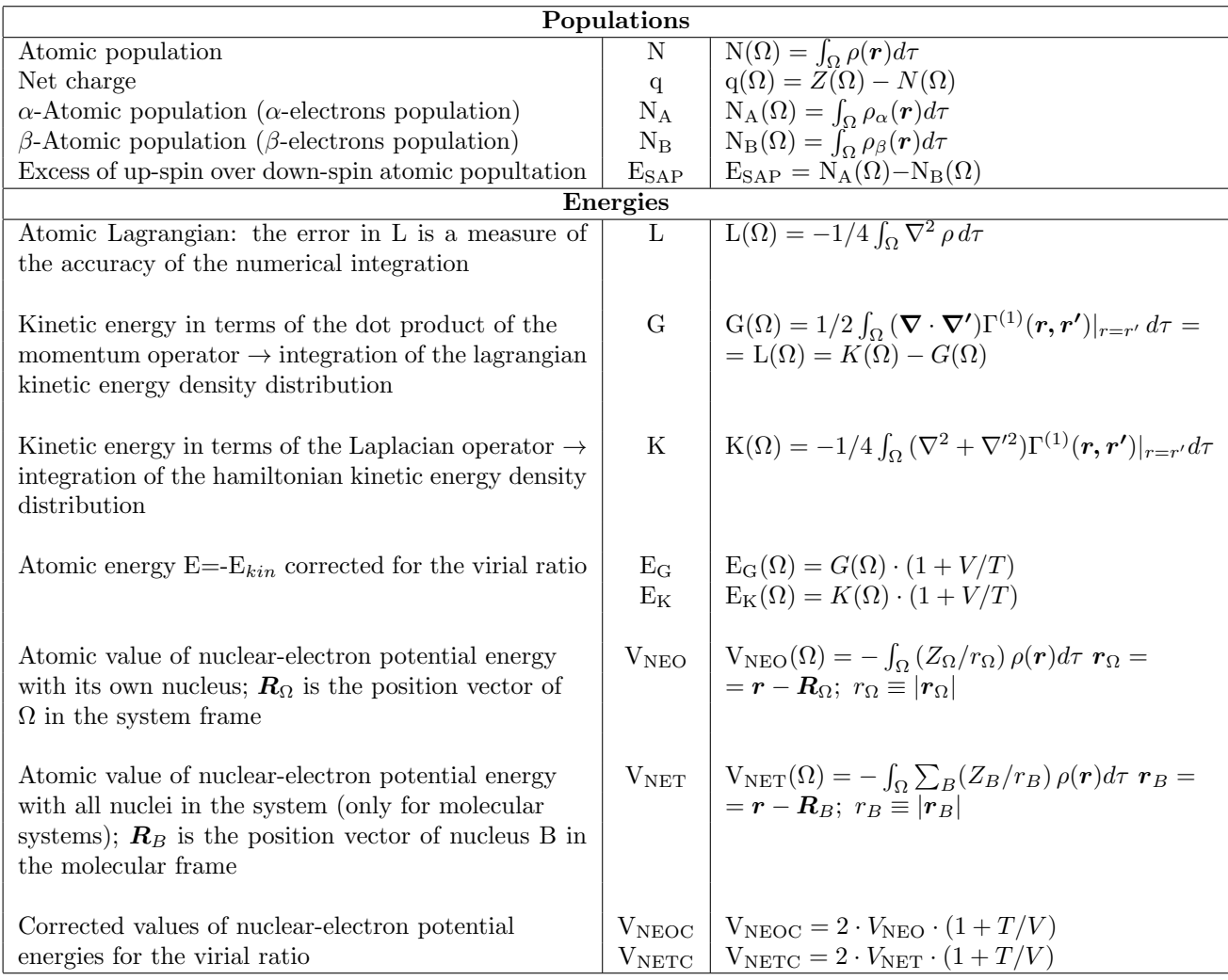

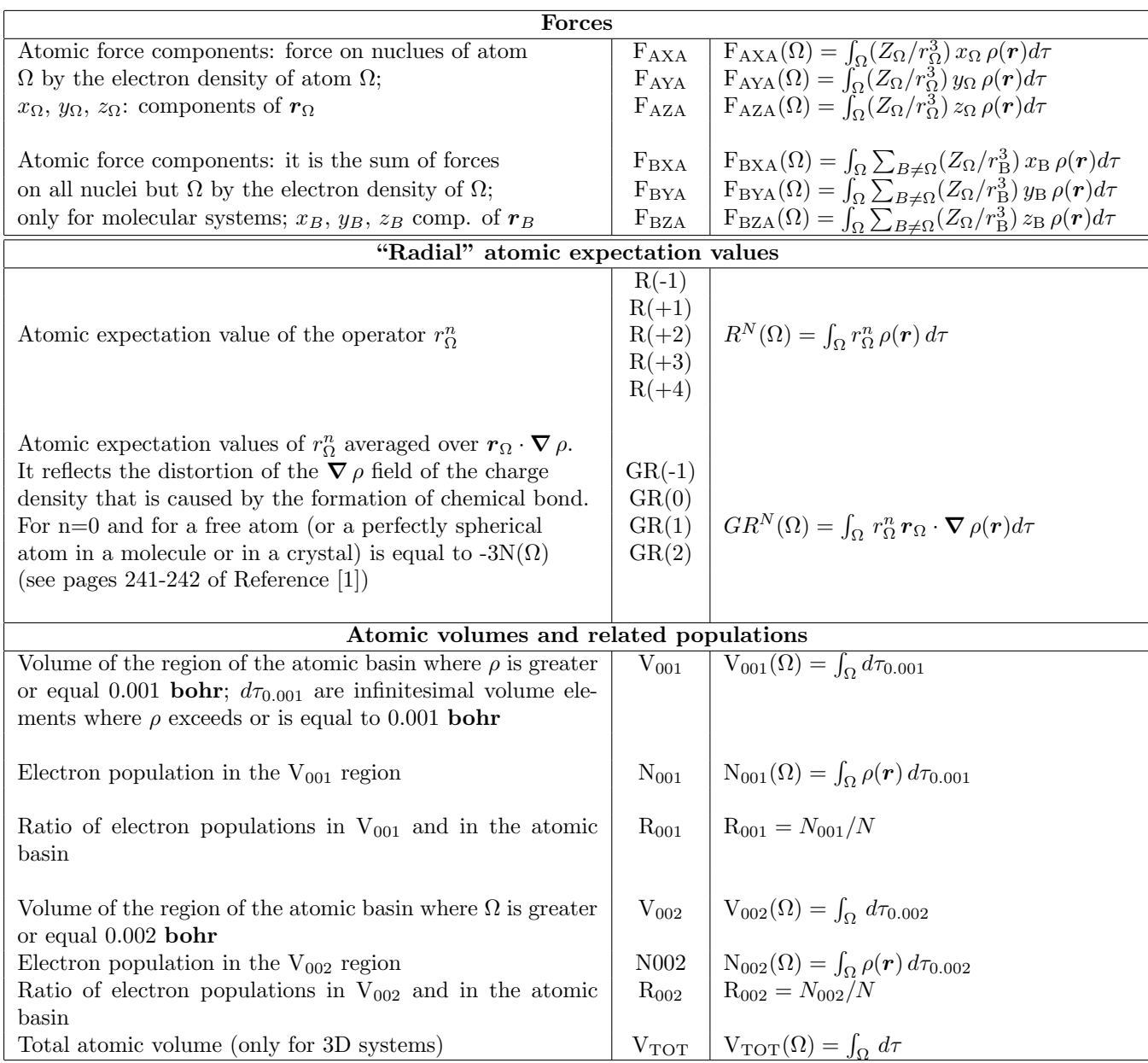

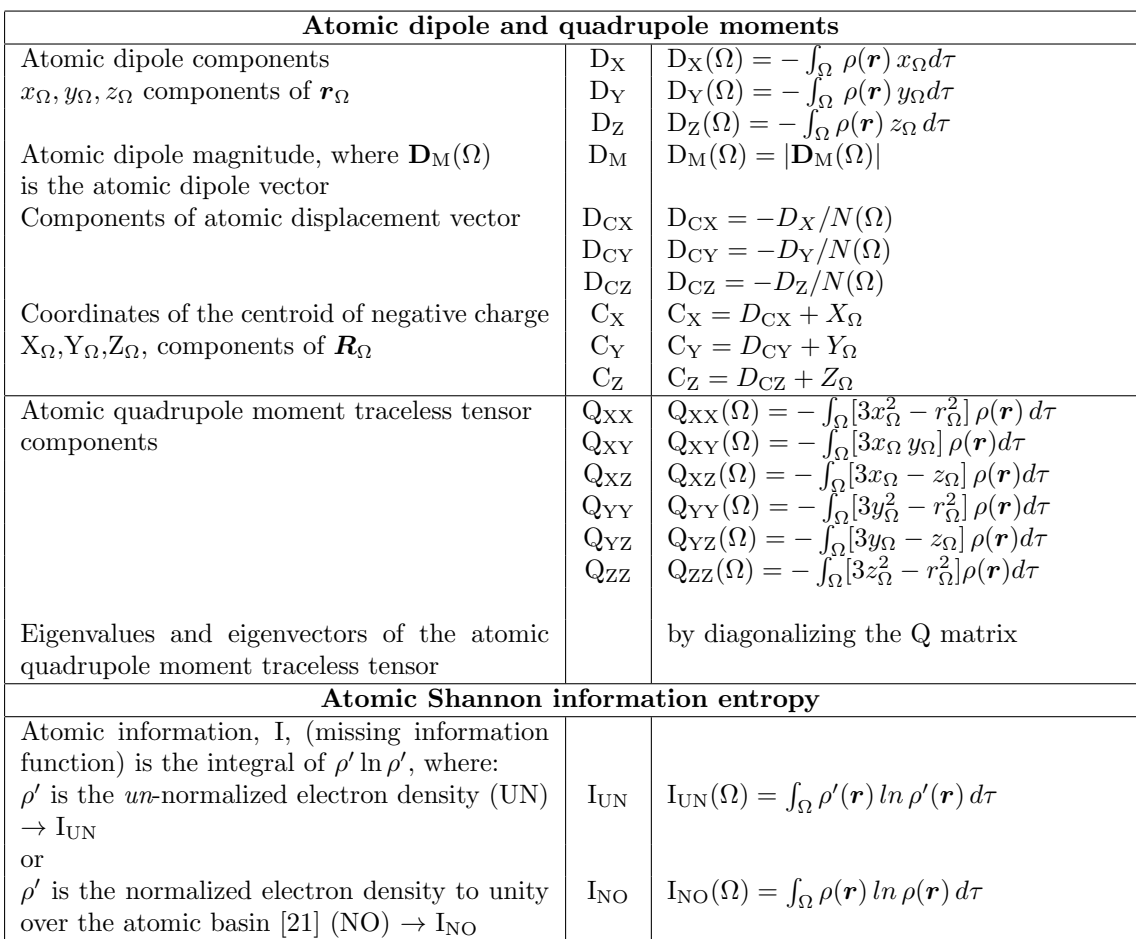

## Appendix B

## Acronyms used in the input description

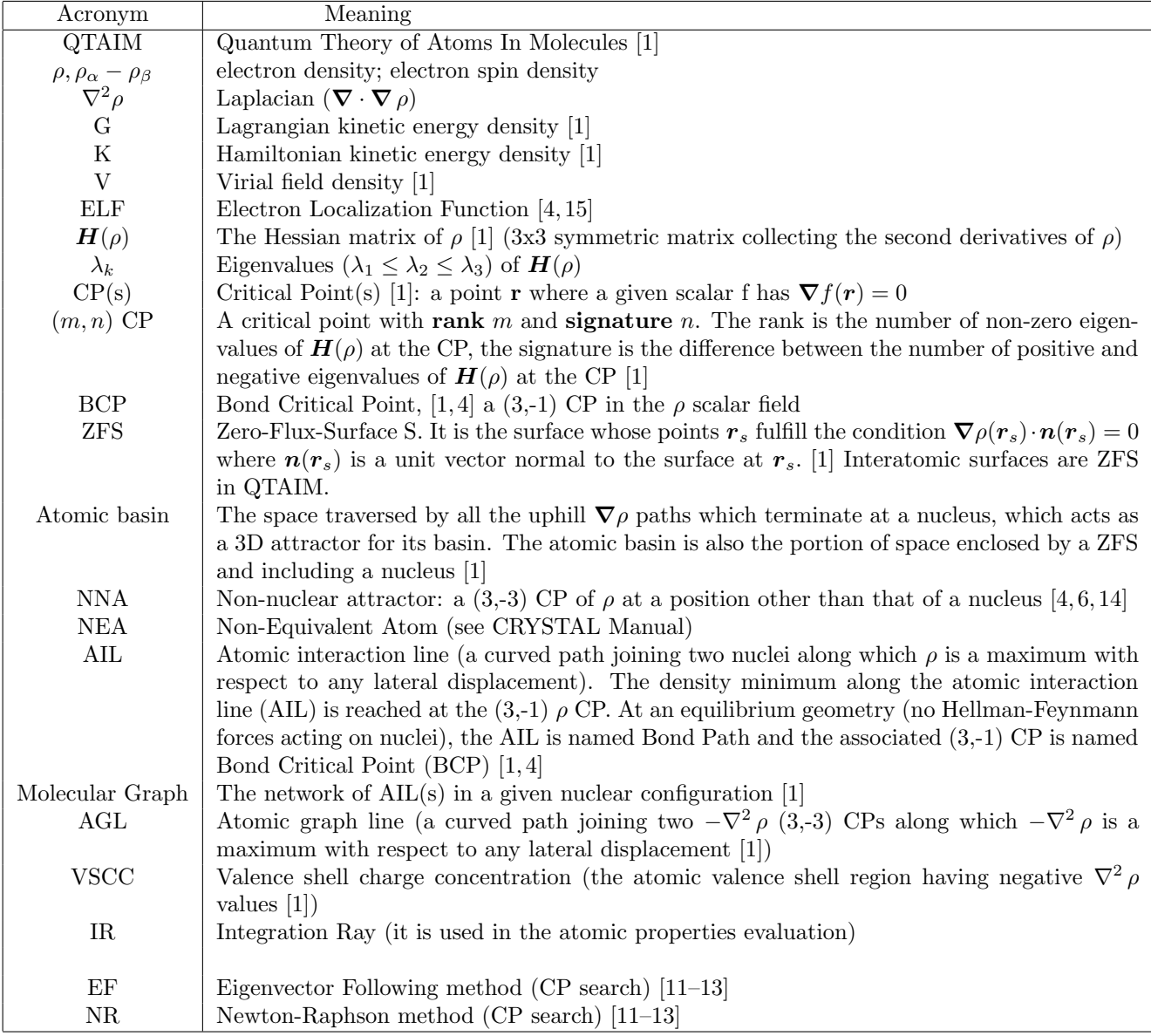

# <span id="page-53-0"></span>Appendix C Urea bulk Input file

Input file for Urea Bulk.

TEST12 - UREA BULK BASE 6-21 + POLARIZATION CRYSTAL 0 0 0 113 5.565 4.684 5 6 0.0 0.5 0.326 8 0.0 0.5 0.5953 7 0.1459 0.6459 0.1766 1 0.2575 0.7575 0.2827 1 0.1441 0.6441 -0.0380 SETPRINT 1 3 1 END 6 4 2 0 6 2. 1. 2 1 2 4. 1. 2 1 1 0. 1. 2 3 1 0. 1. 7 4 2 0 6 2. 1. 2 1 2 5. 1. 2 1 1 0. 1. 2 3 1 0. 1. 8 4 2 0 6 2. 1. 2 1 2 6. 1. 2 1 1 0. 1. 2 3 1 0. 1. 1 3 2 0 2 1. 1.1 2 0 1 0. 1.1 2 2 1 0. 1. 99 0 END SHRINK 2 2 TOLDEE 7 END

### <span id="page-54-0"></span>Appendix D

## P2DTOPO PROGRAM

P2DTOPO is a Fortran program that anables to process any of the SURF<sup>\*</sup> and TRAJ<sup>\*</sup> data files, obtained by the PL2D keyword of TOPOND, to obtain HPGL format files. The whole machinery works as follows:

- 1. P2DTOPO program needs the following files:
	- (i) the input file, named P2DCRYIN.DAT,
	- (ii) the data files, whose names, in accordance to the value (0 or 1) assigned to the element of vector IFU, are summarized in Table [D.1.](#page-55-0)
- 2. The data files have to be linked to the correct fortran unit:

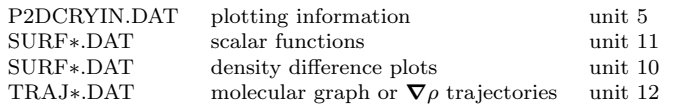

In Table [D.3](#page-55-1) the whole set of files and possible combination is presented. SURF∗1.DAT and SURF∗2.DAT refer to model system 1 and 2, respectively, in case of density differences (NFUN=9-11).

- 3. The user has to select the proper value of NFUN and modify the 8th row of the P2DCRYIN.DAT file by substituting one of the values reported in Table [D.2,](#page-55-2) in order to obtain the corresponding plot file in HPGL format.
- 4. Then, the plot files can be processed by any device (printer, plotter, etc.) which is able to deal with HPGL files. A free-ware converter from HPGL to postscript files may be obtained from the URL: ftp://ftp.rz.uniduesseldorf.de/pubgnu/hp2xx.

Warning: Dashed (full) lines indicate negative (positive) contours. ELF is shifted in the P2DTOPO program by 0.5, so that ELF is portrayed as follows:

> $0 \leq$  ELF  $\leq$  0.5 dashed contours  $0.5 \leq ELF \leq 1.0$  full lines

A self-explained bash script is provided, toplot, which performs all these steps. It can be downloaded from  $http://www.crystal.unito.it/topond$ 

| File content                                                         | Name         |  |  |
|----------------------------------------------------------------------|--------------|--|--|
| Information file for plot                                            | P2DCRYIN.DAT |  |  |
| $\rho(\bm{r})$                                                       | SURFRHOO.DAT |  |  |
| $\nabla^2 \rho$                                                      | SURFLAPP.DAT |  |  |
| $-\nabla^2 \rho$                                                     | SURFLAPM.DAT |  |  |
| $ \bm{\nabla}\rho $                                                  | SURFGRHO.DAT |  |  |
| ELF                                                                  | SURFELFB.DAT |  |  |
| V                                                                    | SURFVIRLDAT  |  |  |
| G                                                                    | SURFGKIN.DAT |  |  |
| K                                                                    | SURFKKIN.DAT |  |  |
| $\rho_{\alpha} - \rho_{\beta}$                                       | SURFSPDE.DAT |  |  |
| Molecular graph                                                      | MOLGRAPH.DAT |  |  |
| $\nabla \rho$ trajectories (except mol. graph. and atom. boundaries) | TRAJGRAD.DAT |  |  |
| Molecular graph $+\nabla \rho$ trajectories                          | TRAJMOLG.DAT |  |  |

<span id="page-55-0"></span>Table D.1: Full names of the files are listed and depend on the element of IFU.

| $\overline{\text{NFUN}}$ | Content of HPGL files                                          |
|--------------------------|----------------------------------------------------------------|
| 1                        | $\rho(\bm{r})$                                                 |
| $\overline{2}$           | $\pm\nabla^2\rho$                                              |
| 3                        | $ \bm{\nabla}\rho $                                            |
| $\overline{4}$           | ELF                                                            |
| 5                        | Virial field density                                           |
| 6                        | Lagrangian Kinetic energy                                      |
|                          | density $G(r)$                                                 |
| 7                        | Hamiltonian Kinetic energy                                     |
|                          | density $K(r)$                                                 |
| 8                        | Spin density $\rho_{\alpha} - \rho_{\beta}$                    |
| 9                        | Electron density difference                                    |
|                          | $\rho_1 - \rho_2$                                              |
| 10                       | Laplacian density difference                                   |
|                          | $\nabla^2 \rho_1 - \nabla^2 \rho_2$                            |
| 11                       | <b>ELF</b> Function difference                                 |
| 12                       | $\rho$ + superimposed molecular                                |
|                          | graph                                                          |
| 13                       | $\pm \nabla^2 \rho +$<br>superimposed                          |
|                          | molecular graph                                                |
| 14                       | molecular graph                                                |
| 15                       | $\nabla \rho$ trajectories<br>(or<br>$\boldsymbol{\nabla}\rho$ |
|                          | $traj.+molecular graph)$                                       |

<span id="page-55-2"></span>Table D.2: Value of NFUN.

| Fortran | NFUN          |                |
|---------|---------------|----------------|
| unit    |               |                |
| 5       | P2DCRYIN.DAT  | $1 - 15$       |
| 11      | SURFRHOO.DAT  | $\mathbf 1$    |
| 11      | SURFLAPP.DAT  | $\overline{2}$ |
| 11      | SURFLAPM.DAT  | $\overline{2}$ |
| 11      | SURFGRHO.DAT  | 3              |
| 11      | SURFELFB.DAT  | $\overline{4}$ |
| 11      | SURFVIRI.DAT  | $\overline{5}$ |
| 11      | SURFGKIN.DAT  | $\sqrt{6}$     |
| 11      | SURFKKIN.DAT  | $\overline{7}$ |
| 11      | SURFSPDE.DAT  | 8              |
| 11      | SURFRHOO.DAT  | 9              |
| 10      | SURFRHOO2.DAT |                |
| 11      | SURFLAPP.DAT  | 10             |
| 10      | SURFLAPP2.DAT |                |
| 11      | SURFLAPM.DAT  | 10             |
| 10      | SURFLAPM2.DAT |                |
| 11      | SURFELFB.DAT  | 11             |
| 10      | SURFELFB2.DAT |                |
| 11      | SURFRHOO.DAT  | 12             |
| 12      | MOLGRAPH.DAT  |                |
| 11      | SURFLAPP.DAT  | 13             |
| 12      | MOLGRAPH.DAT  |                |
| 11      | SURFLAPM.DAT  | 13             |
| 12      | MOLGRAPH.DAT  |                |
| 12      | MOLGRAPH.DAT  | 14             |
| 12      | TRAJGRAD.DAT  | 15             |
| 12      | TRAJMOLG.DAT  | 15             |

<span id="page-55-1"></span>Table D.3: Fortran units, file name and NFUN value.

### Bibliography

- <span id="page-56-0"></span>[1] R. F. W. Bader, Atoms in Molecules - A Quantum Theory, vol. 22 of International Series of Monographs in Chemistry. Oxford, UK: Oxford University Press, 1990.
- <span id="page-56-1"></span>[2] C. Gatti, TOPOND-96 : an electron density topological program for systems periodic in N  $(N=0-3)$ dimensions, User's manual. CNR-CSRSRC, Milano, 1996.
- <span id="page-56-2"></span>[3] C. Gatti, V. R. Saunders, and C. Roetti, "Crystal field effects on the topological properties of the electron density in molecular crystals. the case of urea," J. Chem. Phys., vol. 101, pp. 10686–10696, 1994.
- <span id="page-56-3"></span>[4] C. Gatti, "Chemical bonding in crystals: new directions," Zeitschrift für Kristallographie, vol. 220, p. 399, 2005.
- <span id="page-56-4"></span>[5] L. Bertini, F. Cargnoni, and C. Gatti, "Chemical insight from electron density and wavefunctions: software developments and applications to crystals, molecular complexes and materials science," Theor. Chem. Acc., vol. 117, p. 847, 2007.
- <span id="page-56-7"></span>[6] C. Gatti, "Challenging chemical concepts through charge density of molecules and crystals," Phys. Scr., vol. 87, p. 048102, 2013.
- <span id="page-56-5"></span>[7] M. Pendas, E. Francisco, and A. Costales, "Perspectives for quantum chemical topology in crystallography," Phys. Scr., vol. 87, p. 048106, 2013.
- <span id="page-56-6"></span>[8] C. Gatti and P. Macchi, Modern Charge Density Analysis. London, UK: Springer Eds, 2012.
- <span id="page-56-8"></span>[9] C. Gatti, "The source function descriptor as a tool to extract chemical information from theoretical and experimental electron density," Struct. Bond, vol. 147, pp. 193–286, 2012.
- <span id="page-56-9"></span>[10] C. Gatti, Solid state applications of QTAIM and the Source Function: Molecular Crystals, Surfaces, Host-Guest Systems and Molecular Complexes. Quantum Theory of Atoms in Molecules: from Solid State to DNA and Drug Design, C.F. Matta and R. Boyd Editors, Wiley-VCH, 2007.
- <span id="page-56-10"></span>[11] C. Gatti and F. Cargnoni, "Recent advances of the topond program," Atti del III Convegno Convegno Nazionale di Informatica Chimica, Napoli, vol. 101, p. 125, 1997.
- [12] A. Banerjee, N. Adams, and J. Simons, "Search for stationary points on surfaces," J. Phys. Chem., vol. 89, p. 52, 1985.
- <span id="page-56-11"></span>[13] P. L. A. Popelier, "A robust algorithm to locate automatically all types of critical points in the charge density and its laplacian," Chem. Phys. Lett., vol. 228, p. 160, 1994.
- <span id="page-56-12"></span>[14] C. Gatti, P. Fantucci, and G. Pacchioni, "Charge density topological study of bonding in lithium clusters," Theor. Chim. Acta, vol. 72, p. 433, 1987.
- <span id="page-56-13"></span>[15] A. Becke and K. Edgecombe, "A simple measure of electron localization in atomic and molecular systems," J. Chem. Phys., vol. 92, p. 5397, 1990.
- <span id="page-56-14"></span>[16] Z. Shi and R. Boyd, "The shell structure of atoms and the laplacian of the charge density," J. Chem. Phys., vol. 88, p. 4375, 1988.
- <span id="page-56-15"></span>[17] T. Keith, Ph.D. Thesis. Ontario, Canada, 1993.
- <span id="page-56-16"></span>[18] R. Dovesi, V. R. Saunders, C. Roetti, R. Orlando, C. M. Zicovich-Wilson, F. Pascale, B. Civalleri, K. Doll, N. M. Harrison, I. J. Bush, P. D'Arco, M. Llunell, M. Causà, and Y. Noel, CRYSTAL 2014 User's Manual, 2014. http://www.crystal.unito.it.
- <span id="page-56-17"></span>[19] G. Saleh, L. L. Presti, C. Gatti, and D. Ceresoli, "NCImilano: an electron-density-based code for the study of non-covalent interactions," J. Appl. Cryst., vol. 46, p. 1513, 2013.
- <span id="page-56-18"></span>[20] E. Johnson, S. Keinan, P. Mori-Sánchez, J. Contreras-Garcia, A. Cohen, and W. Yang, "Revealing noncovalent interactions," J. Am. Chem. Soc., vol. 132, p. 6498, 2010.
- <span id="page-56-19"></span>[21] M. Hô, V. Smith, D. Weaver, C. Gatti, R. Sagar, and R. Esquivel, "Molecular similarity based on information entropies and distances," J. Chem. Phys., vol. 108, pp. 5469–5475, 1998.